# Inova

Tecnologia e Inovação Projeto de Vida

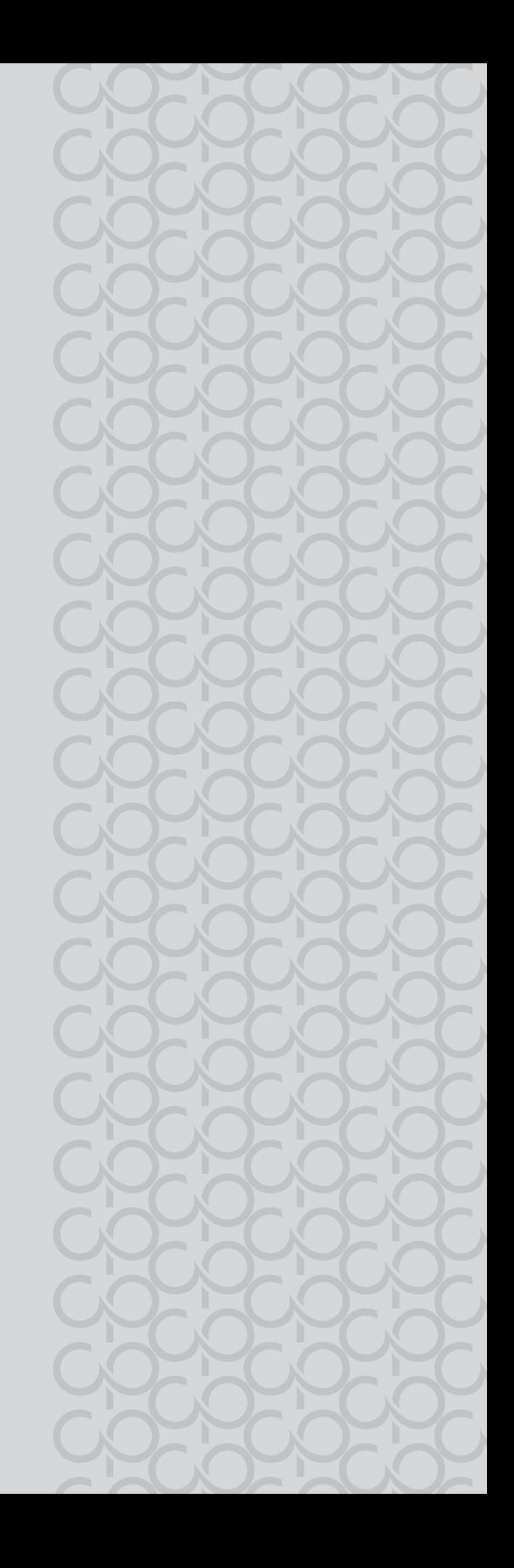

# TECNOLOGIA E INOVA

# 3º BIMESTRE

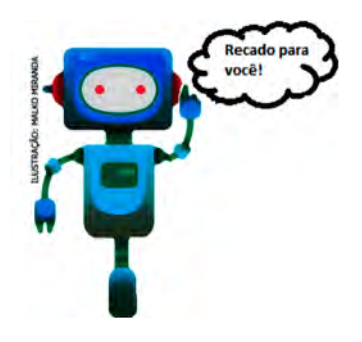

Prezado(a) estudante, as Situações de Aprendizagem aqui apresentadas foram elaboradas de forma que, ao longo deste bimestre, você possa ampliar seus conhecimentos resolvendo os desafios propostos em cada uma delas.

A cada Situação de Aprendizagem, apresentamos um quadro com uma pergunta e um desafio. Isso significa que as atividades são subsídios para que você, ao final, possa resolver o desafio proposto.

Bons estudos!

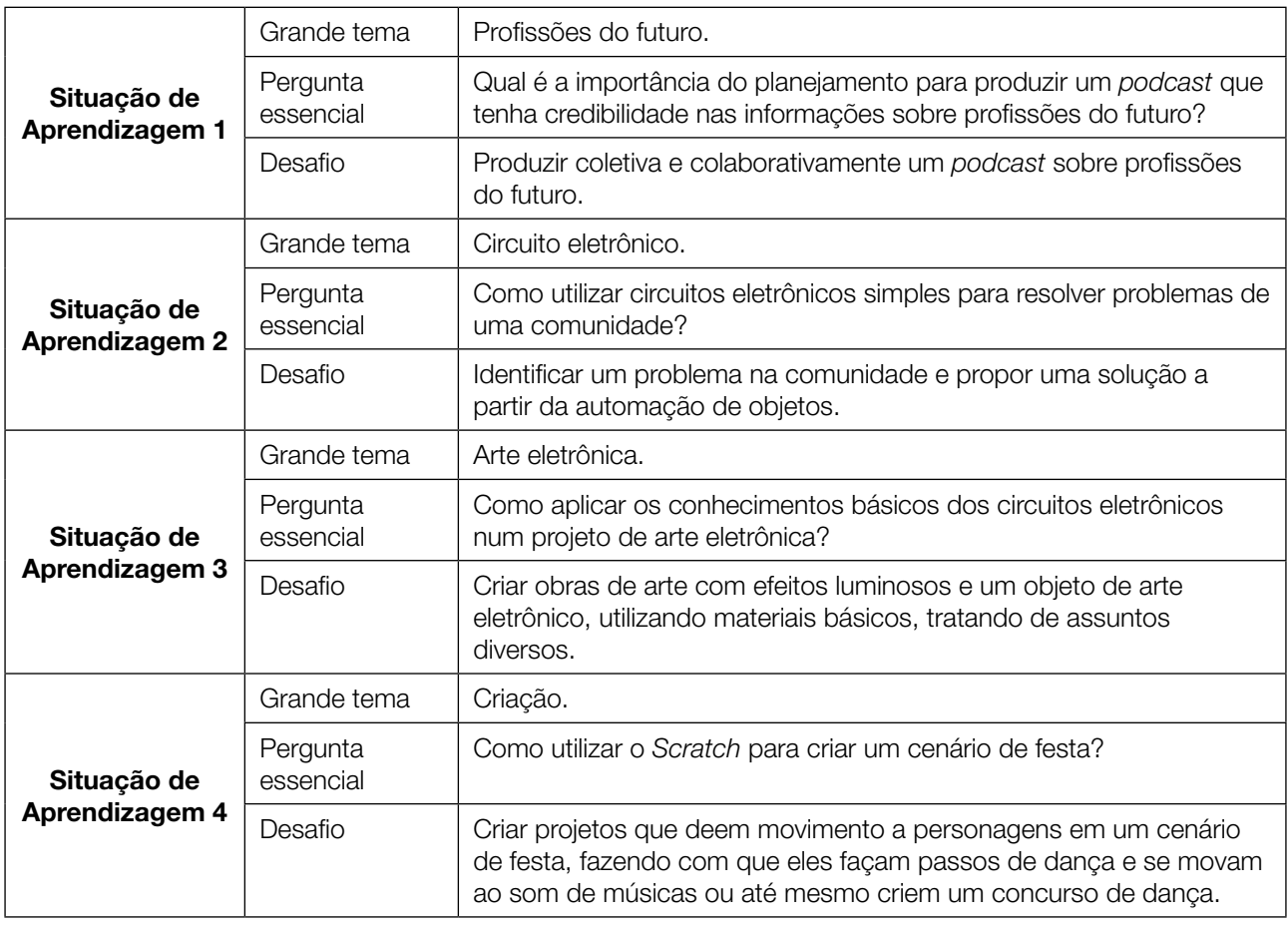

A seguir, apresentamos as propostas de cada Situação de Aprendizagem:

# SITUAÇÃO DE APRENDIZAGEM 1 CURADORIA DAS INFORMAÇÕES

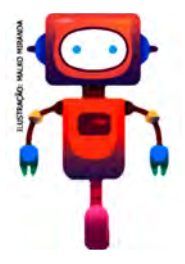

A partir da identificação de fontes confiáveis, vamos realizar uma curadoria de informações, isto é, perceber a relevância dos materiais encontrados e quais deles podem dar conta de abordar temas diversos com maior profundidade e fidedignidade. Serão abordados o planejamento e sua importância para publicação de conteúdos em mídias digitais.

# ATIVIDADE 1 – CURADORIA EM AÇÃO

- 1.1 Reúna-se em um grupo de três a quatro integrantes e pesquise, com sua equipe, informações na *internet* sobre profissões do futuro, nos seguintes âmbitos:
	- Habilidades exigidas para essas profissões;
	- Áreas de atuação mais mencionadas ou requisitadas;
	- Análise de especialistas a respeito do tema.

Sugestão 1: Para ajudar a organizar e compartilhar suas descobertas sobre o tema, crie um arquivo de texto compartilhado*,* em que todos do grupo possam compartilhar os *links* consultados e escrever uma breve síntese, de até cinco linhas, sobre o resultado da pesquisa.

Sugestão 2: Caso não seja possível utilizar um documento colaborativo *on-line*, utilize o esquema a seguir para organizar as informações. Como é um trabalho em equipe, todos devem ter registradas as informações da pesquisa.

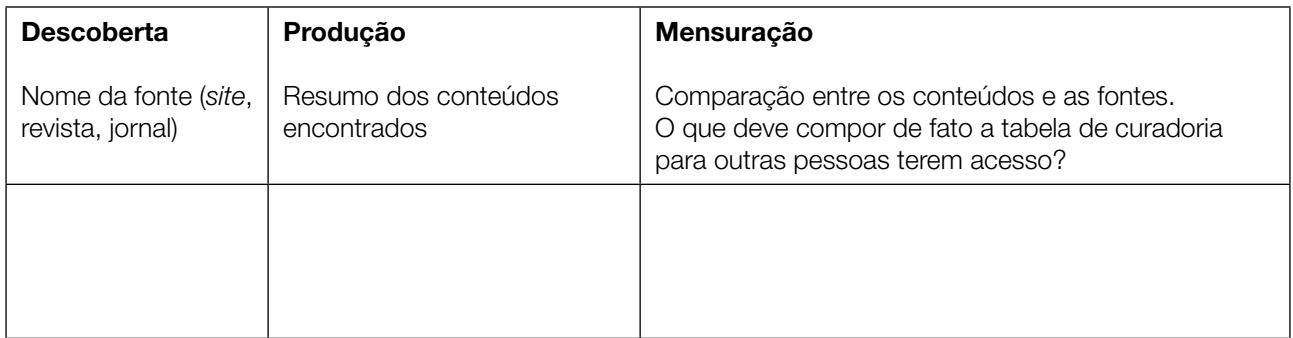

1.2 Você e sua equipe tiveram a oportunidade de realizar a curadoria de alguns conteúdos sobre o tema profissões do futuro. Selecione agora as informações confiáveis e que chamaram mais a sua atenção e discuta as questões a seguir:

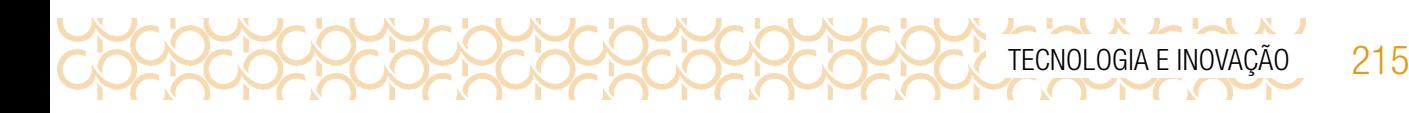

a) Como a equipe determinou se uma informação pesquisada tinha credibilidade ou não? Foi possível identificar quem era o autor? O autor tem referências?

b) As fontes pesquisadas apresentaram informações similares ou distintas? Relacione-as:

c) Organize os resumos dos conteúdos acessados em tópicos. Depois, pense como os dados e as informações mais relevantes que vocês identificaram poderiam ser comunicados por meio de uma mídia digital.

# ATIVIDADE 2 – VOCÊ SABE O QUE É LICENÇA EM AMBIENTES VIRTUAIS?

2.1 Ao realizar pesquisas para uma apresentação, trabalho escolar ou para outras finalidades, encontramos tantas informações que em muitos casos, focamos somente no assunto a ser pesquisado, muitas vezes se apropriando de textos e imagens que não há autorização do autor. Mas você sabia que existem informações importantes que precisam ser consideradas, além das fontes confiáveis?

Você já observou esse tipo de informação em uma página da internet? Sabe o que significa?

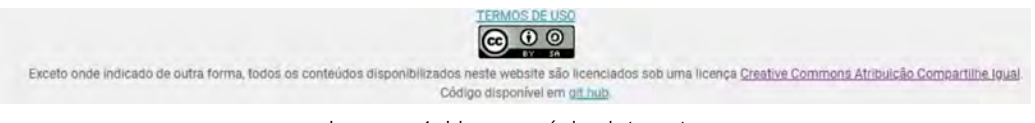

Imagem 4: Licença página i*nternet*

2.2 Essa informação em geral está no final da página ou em uma indicação como: Licença ou Termos de uso. Mas afinal o que significa tudo isso? Leia o texto a seguir:

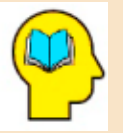

#### Ler para conhecer...

 $\begin{array}{c} \mathbf{L} & \mathbf{L} & \mathbf$ 

Um licenciante Creative Commons, responde a algumas perguntas simples para escolher a licença:

Quero permitir o uso comercial ou não do meu conteúdo?

Quero permitir trabalhos derivados ou não?

Se o licenciante optar por permitir trabalhos derivados, pode exigir que todos aqueles que usam o seu trabalho – a quem chamamos licenciados – disponibilizem o novo trabalho ao abrigo dos mesmos temos da licença. Designamos esta ideia de "*CompartilhaIgual*" e este (se for escolhido) é um dos mecanismos que ajuda o conjunto de bens comuns digitais a crescer ao longo do tempo. A "*CompartilhaIgual*" foi inspirada pela GNU General *Public License*, usada por muitos projetos de *software* livre e código aberto. Licença em três camadas:

1ª camada: Texto Legal: instrumento legal tradicional, no gênero de linguagem e formato de texto.

2ª camada: Resumo explicativo: conhecido por licenças "legível por humanos". Sumariza e expressa alguns dos termos e condições mais importantes. Tem uma relação com o Texto Legal, embora não seja em si mesmo, uma licença e o seu conteúdo não forme parte do Texto Legal.

3ª camada: *Software*: permite que a *internet* identifique facilmente quando um trabalho está disponível sob uma licença *Creative Commons*.

Licenças *Creative Commons* são várias licenças públicas que permitem a distribuição gratuita de uma obra protegida por [direitos autorais](https://pt.wikipedia.org/wiki/Direito_autoral).

Uma licença [Creative Commons](https://pt.wikipedia.org/wiki/Creative_Commons) é usada quando um autor quer dar às pessoas o direito de compartilhar, usar e construir sobre um trabalho que ele criou. A licença Creative Commons proporciona uma flexibilidade autoral (por exemplo, eles podem optar por permitir apenas usos não comerciais de seu próprio trabalho) e protege as pessoas que usam ou redistribuem o trabalho de um autor de preocupações de violação de direitos autorais, desde que respeitem as condições que são especificados na licença pelo qual o autor distribui o trabalho.

Fonte: Licenças *Creative Commons*. Disponível em: [https://pt.wikipedia.org/wiki/Licen%C3%A7as\\_Creative\\_](https://pt.wikipedia.org/wiki/Licen%C3%A7as_Creative_Commons) [Commons](https://pt.wikipedia.org/wiki/Licen%C3%A7as_Creative_Commons). Acesso em 09 abr. 2021.

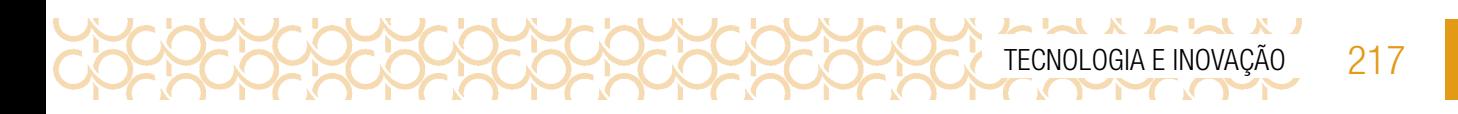

2.3 Vamos aprender a reconhecer uma licença *Creative Commons*? Em grupos pesquisem em [https://](https://creativecommons.org/licenses/?lang=pt_BR) [creativecommons.org/licenses/?lang=pt\\_BR](https://creativecommons.org/licenses/?lang=pt_BR) e registre o significado de cada informação:

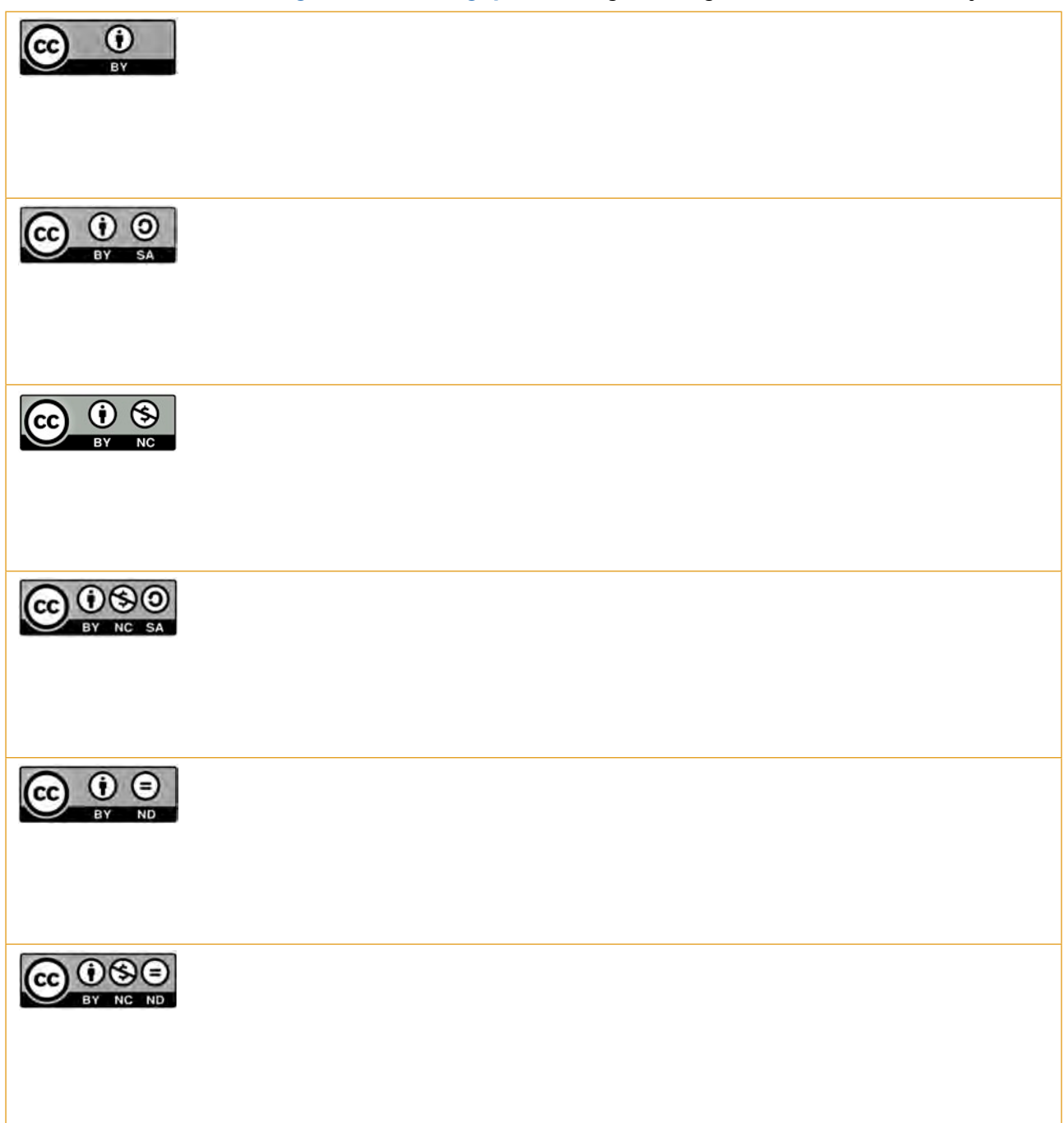

Imagem 5: Pixabay1 \_*Creative Commons*

<sup>1</sup> Disponível em: <https://pixabay.com/pt/vectors/creative-commons-licen%C3%A7as-%C3%ADcones-783531/>. Acesso em 09 abr. 2021. Adaptado.

218 CADERNO DO ESTUDANTE

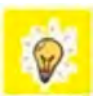

#### Socialize suas descobertas!

 $\begin{array}{c} \textbf{L} & \textbf{L} & \textbf$ 

Agora, nos momentos de pesquisa, preste atenção para não violar os direitos autorais e usar de forma legal os conteúdos da *internet.*

### ATIVIDADE 3 – PLANEJAR A PRODUÇÃO DE UM PODCAST

#### Ler para conhecer...

"Há um antigo provérbio africano de que gosto muito: 'Se quer ir rápido, vá sozinho. Se quer ir longe, vá junto.'" (CASE, 2017, p. 73). Esse provérbio pode parecer simples, mas na verdade ressalta uma das habilidades mais consideradas atualmente quando se analisam as profissões do futuro, que é o trabalho em equipe, isto é, a colaboração. Não é de se estranhar que diversas empresas tenham desconstruído a ideia de escritório e oferecido espaços abertos, com áreas de entretenimento e horário flexível. Essa é uma evidência clara da mudança de conceitos do que é o trabalho e onde ele é produzido.

Não somente no trabalho, é claro, a forma como as pessoas acessam a informação mudou muito. O acesso hoje pode ser realizado por meio de um *smartphone* atrelado a alguma rede móvel de acesso à *internet* e está se disseminando cada vez mais e mais rápido. Nesse ínterim, algoritmos utilizam todos esses dados de acesso para articular conteúdo de interesse; em outras palavras, uma *interne*t mais personalizada.

Tal aspecto de personalização também atingiu outras fontes de comunicação, o que oportunizou o surgimento de outras maneiras de comunicação, não só personalizadas, mas também uma forma de outros meios se reinventarem. Estamos falando do surgimento do *podcast*.

Mas o que vem a ser *podcast?*

*Podcast* é uma forma de transmissão de arquivos multimídia na *internet* criados pelos próprios usuários. Nestes arquivos, as pessoas disponibilizam listas e seleções de músicas ou simplesmente falam e expõem suas opiniões sobre os mais diversos assuntos, como política ou o capítulo da novela. Pense no *podcast* como um *blog*, só que ao invés de escrever, as pessoas falam.

Podendo ser ouvidos a qualquer hora, os *podcasts* criam uma espécie de rádio virtual direcionada para assuntos específicos, ou seja, de acordo com as características de cada ouvinte. Além do mais, esses arquivos podem ser escutados perfeitamente em um *player* portátil. (SCHMIDT, 2008, p. 1)

Como se trata de uma "estação de rádio" mais personalizada, é importante ter clareza na mensagem que você quer transmitir. Redigir um roteiro vai ajudar você a identificar o começo, o meio e o fim, a alinhar detalhes, como músicas de introdução e de finalização, além do assunto que será abordado.

3.1 Mas, antes de seguirmos para a criação do roteiro do *podcast*, é fundamental salientar questões importantes para se fazer quando o objetivo é criar um conteúdo. Preencha a palavra cruzada a seguir, para conhecer as perguntas que direcionam a criação de uma mensagem de mídia.

**LAW** Tecnologia E Inovação 219

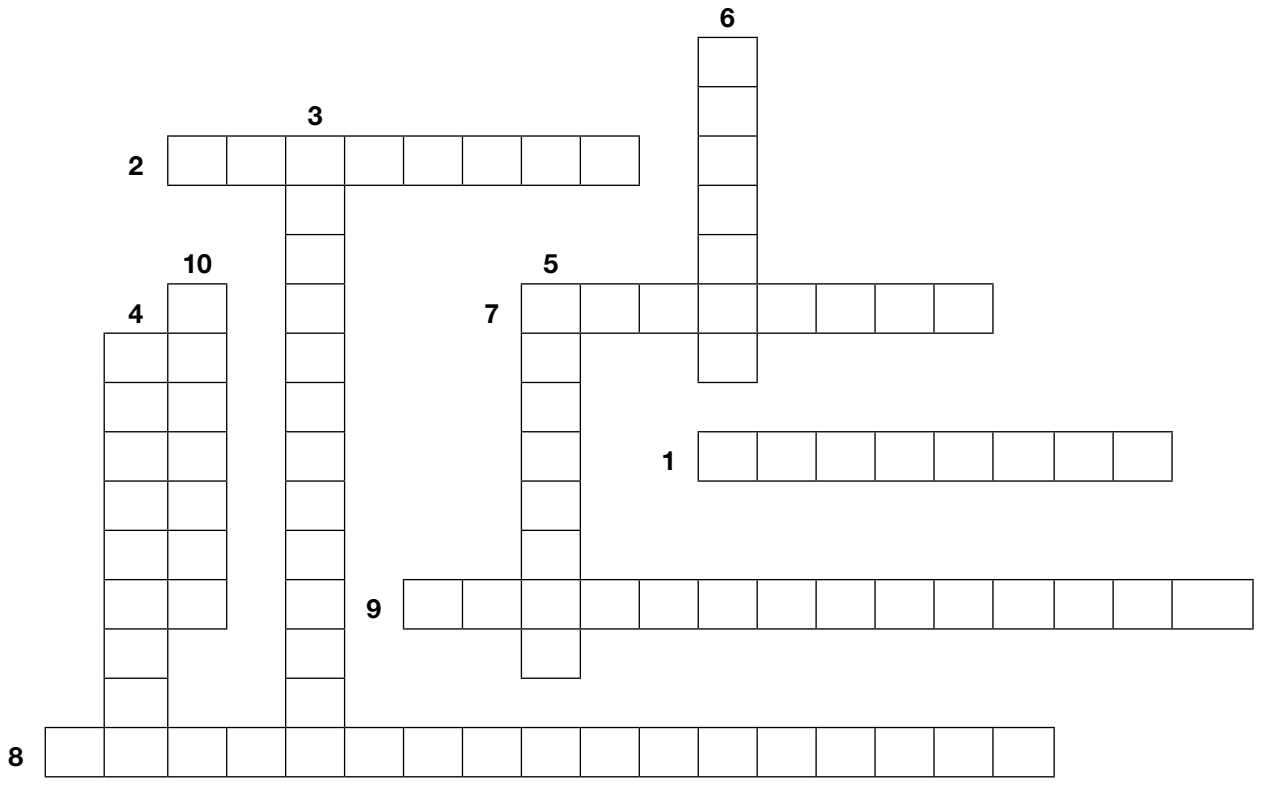

Imagem: Palavra Cruzada: criar – Elaborado pelos autores

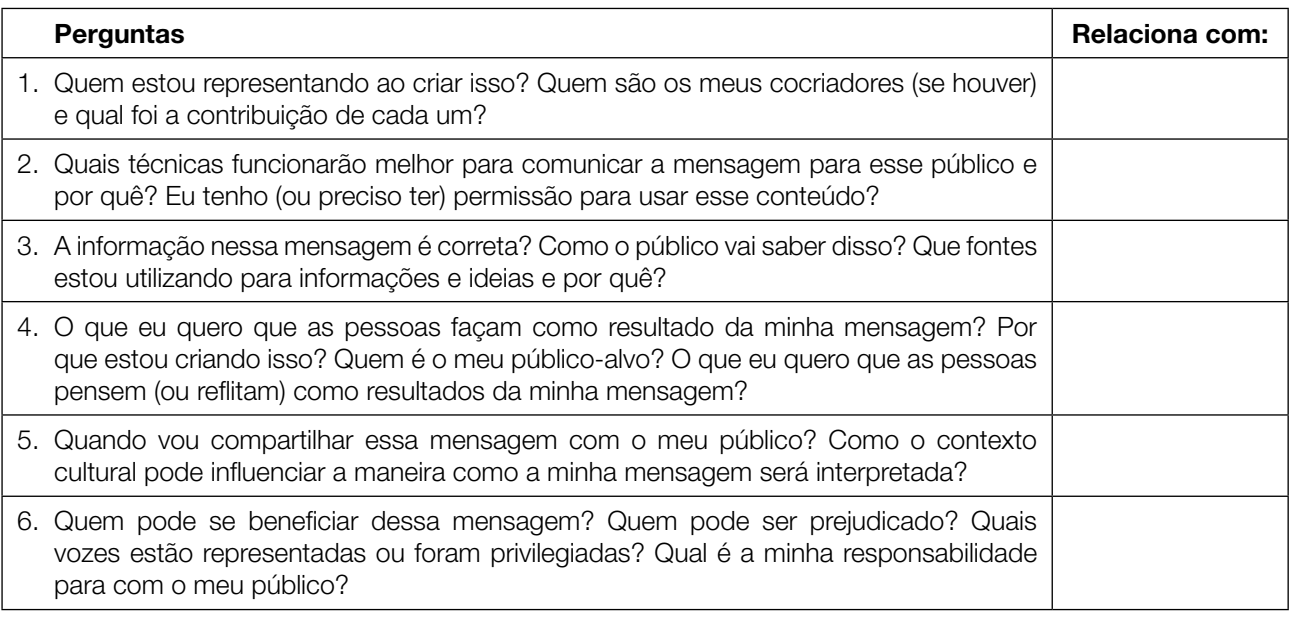

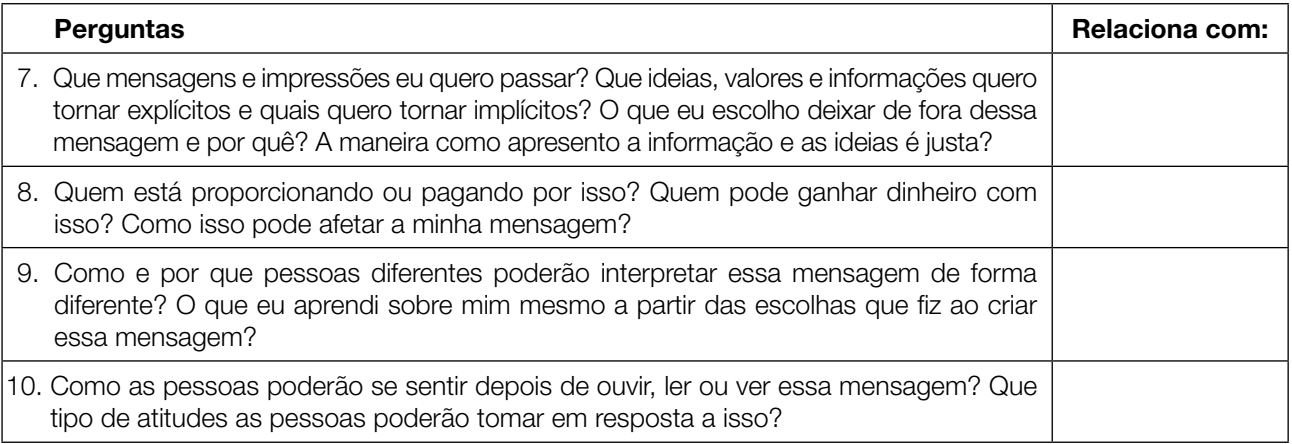

Fonte: adaptado de EducaMidia. Disponível em: educamidia.org.br/recursos. Acesso em: 4 abril 2021.

# ATIVIDADE 4 – ROTEIRIZAÇÃO DO PODCAST

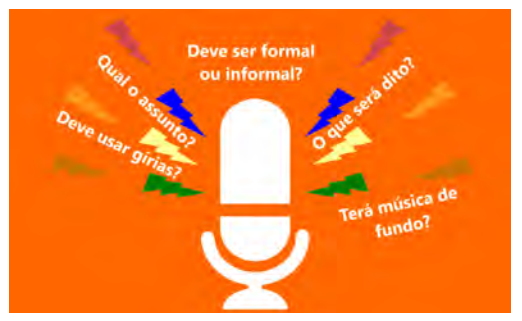

4.1 Aqui vamos descrever um pouco mais como roteirizar um *podcast.* É de extrema importância identificar e descrever o que vai acontecer em cada momento do *podcast*, desde a música e a apresentação dos convidados até a sua finalização. Por se tratar de um meio informacional de fácil acesso, todo o processo tem que ser cuidadosamente pensado com objetivos específicos e claros.

**DOCOCOCOCO** 

Fonte: adaptada de Pixabay. Disponível em: [https://pixabay.com/pt/illustrations/podcast-r%C3%A1dio-mic-microfone-](https://pixabay.com/pt/illustrations/podcast-r%C3%A1dio-mic-microfone-%C3%A1udio-3332163/) [%C3%A1udio-3332163/](https://pixabay.com/pt/illustrations/podcast-r%C3%A1dio-mic-microfone-%C3%A1udio-3332163/). Acesso em: 18 fev 2021.

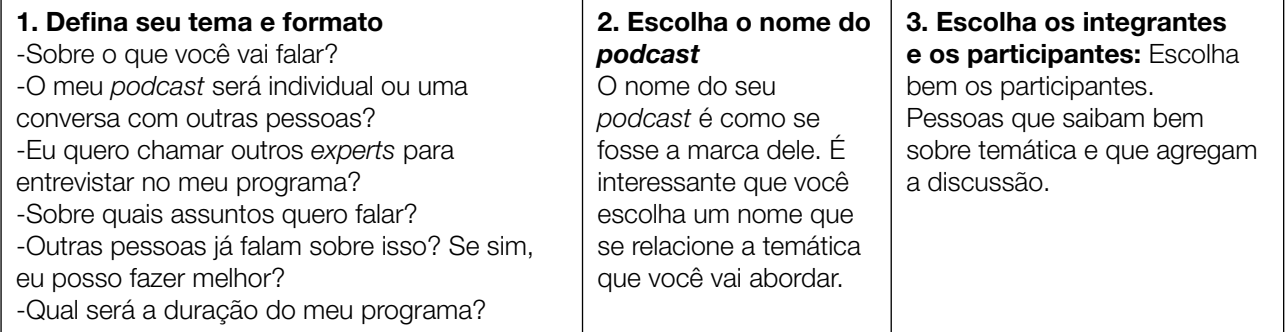

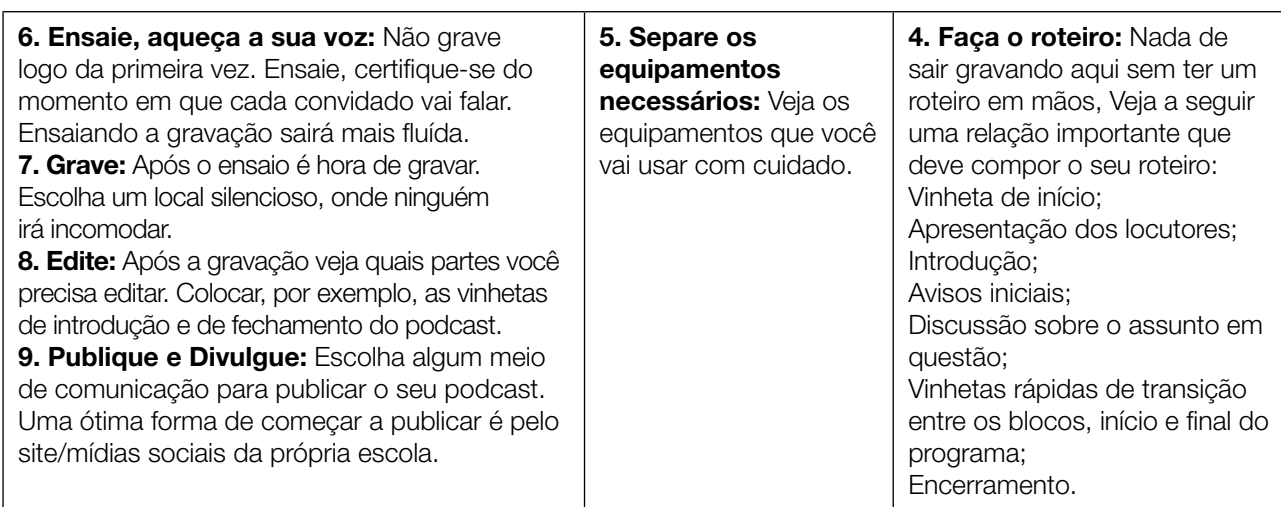

Fonte: adaptado de Klickpages. Veja com mais detalhes cada tópico: <https://klickpages.com.br/blog/como-fazer-podcast/>. Acesso em: 18 fev. 2021.

# ATIVIDADE 5 – MÃO NA MASSA: HORA DE GRAVAR!

5.1 Reúna-se com seu grupo para gravar o *podcast*, colocando em prática o planejamento. Depois de pronto, compare-o com o painel e reflita com o grupo sobre semelhanças e diferenças entre o produto concebido e o produto finalizado.

Na data agendada, apresentem a produção para os colegas da sua turma. Registre a seguir os *podcasts* de que mais gostou.

# SITUAÇÃO DE APRENDIZAGEM 2 INTRODUÇÃO À ELÉTRICA E À ELETRÔNICA I

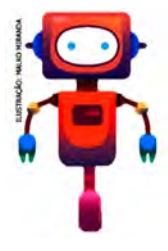

Você será apresentado ao mundo da eletricidade e da eletrônica. Vamos realizar diversas atividades para você se familiarizar com alguns componentes elétricos e eletrônicos básicos que lhe permitirão, no decorrer das aulas, construir, controlar e projetar artefatos com sensores, atuadores, motores e microcontroladores.

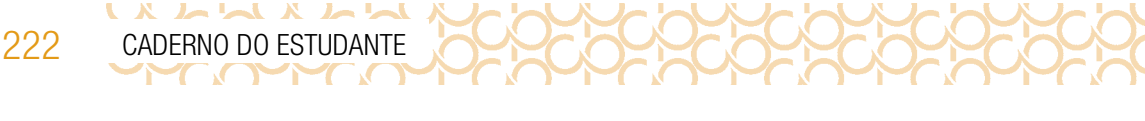

# ATIVIDADE 1 – CIRCUITO ELÉTRICO OU CIRCUITO ELETRÔNICO?

1.1 Você saberia explicar a diferença entre circuito elétrico e circuito eletrônico?

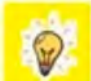

A diferença principal é que, em um circuito eletrônico, é possível controlar a intensidade da corrente elétrica. Já em um circuito elétrico, isso não é possível. Pense em uma lâmpada comum e em um ventilador. Em qual deles está embarcado um circuito eletrônico? Você deve ter pensado em um ventilador, pois, nesse eletrodoméstico, nós conseguimos alterar a sua velocidade aumentando ou diminuindo a intensidade da corrente elétrica, o que não é possível com uma lâmpada comum que apenas acende.

1.2 Em circuitos eletrônicos, é possível controlar a intensidade da corrente elétrica. Contudo, esses circuitos eletrônicos dependem também da polaridade correta para que funcionem. Em grupo, construam um circuito para descobrirmos como funciona, na prática, a polaridade em um circuito eletrônico.

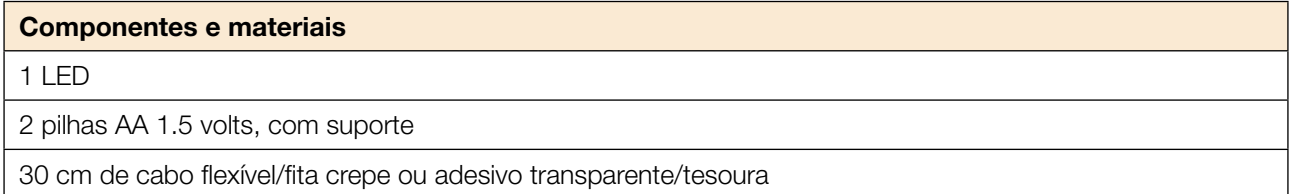

Desenhem, em seus cadernos, um esquema da ligação, não se esquecendo de nomear todos os componentes do circuito.

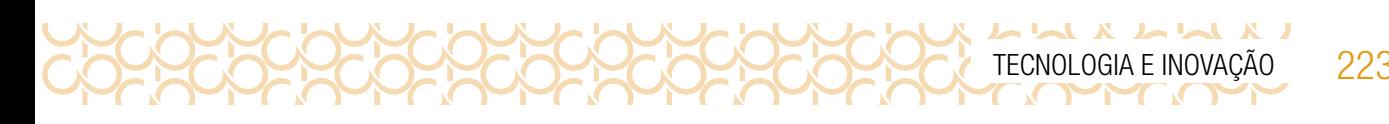

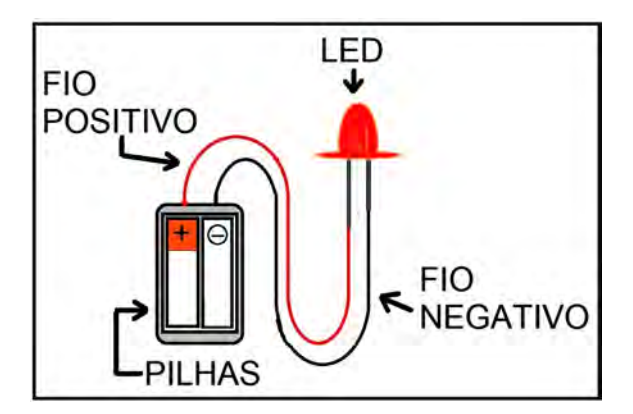

Imagem: Exemplo de esquema de ligação- Atividade 1.2\_SPFE\_2020

1.3 Você viu que alguns componentes eletrônicos têm polaridade e não funcionam corretamente caso ela não seja respeitada. É o caso do LED.

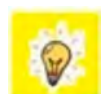

Outra informação em relação ao LED é que, quanto maior for a intensidade da corrente elétrica aplicada nele, mais brilhante será sua luz. E como estamos tratando de um circuito eletrônico, nós podemos controlar a intensidade da corrente elétrica. Para isso, introduziremos um novo

componente: o potenciômetro.

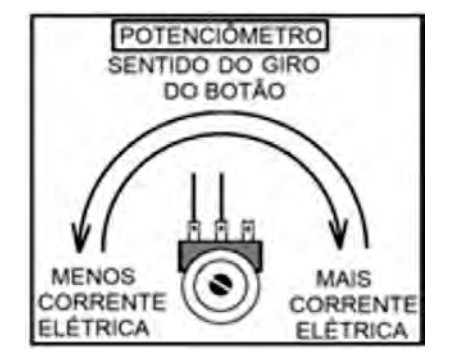

Imagem: Giro do botão- Potenciômetro\_SPFE\_2020

O potenciômetro é um componente eletrônico que cria uma limitação para o fluxo de corrente elétrica que passa por ele, e essa limitação pode ser ajustada manualmente, podendo ser aumentada ou diminuída. Uma boa comparação é imaginar o potenciômetro como uma torneira: do mesmo modo que a torneira limita a quantidade de água que sairá pelo cano, o potenciômetro limita a quantidade de corrente que entrará no circuito.

## ATIVIDADE 2 – MINIABAJUR ELETRÔNICO

2.1 Em grupos, vocês construirão um miniabajur cuja luminosidade poderá ser controlada com o auxílio do potenciômetro. Utilizaremos os seguintes materiais:

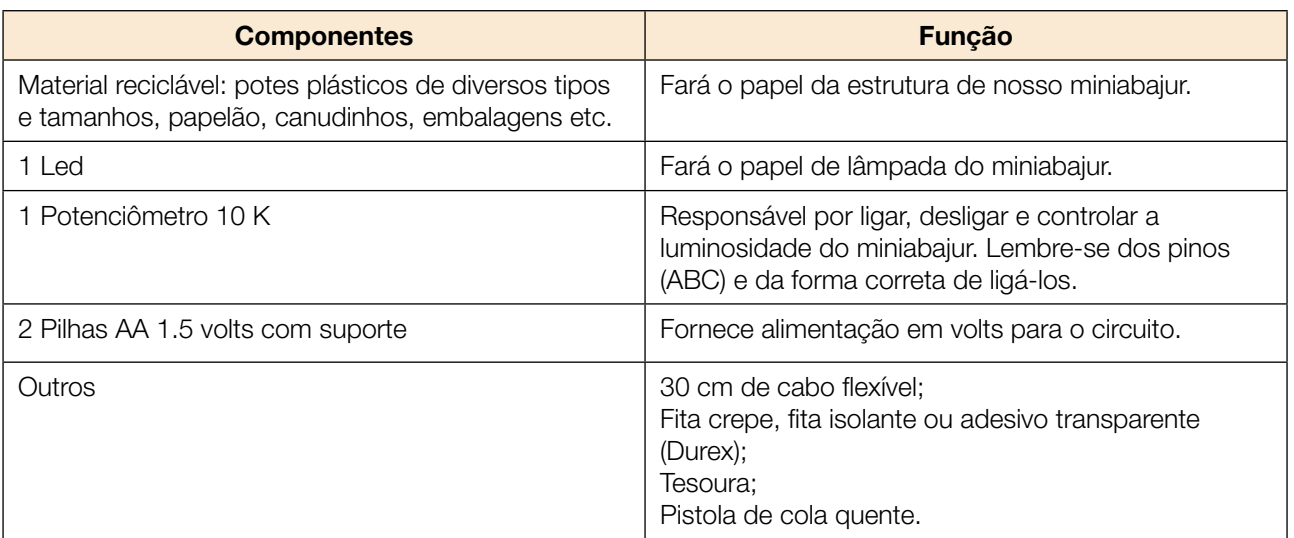

Vejam o esquema para a construção do miniabajur:

LX LLX LL

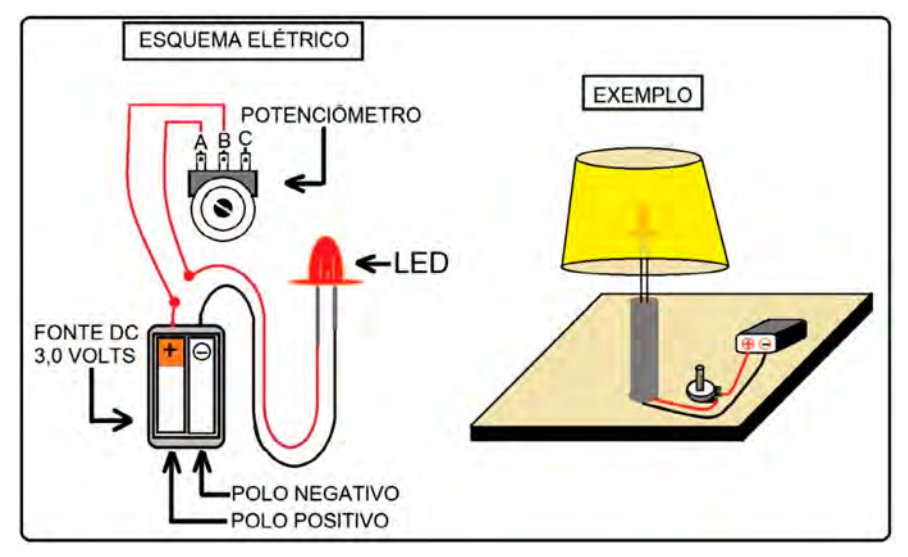

Imagem: Esquema Elétrico Miniabajur\_SPFE 2020

Caso tenha dúvidas, assista ao vídeo a seguir com o passo a passo para construção do miniabajur. YouTube, 18 jun. 2020. **Mini Abajur eletrônico**. Disponível em <https://youtu.be/T4yaC3srNiY><sup>2</sup>. Acesso em: 14 mar de 2021.

Durante a construção, desenhem um esquema da ligação, não se esquecendo de nomear todos os componentes do circuito.

Desenho/ Esquema – Potenciômetro e limitação de corrente elétrica

<sup>2</sup> Vídeo autorizado para uso no caderno de Tecnologia e Inovação.

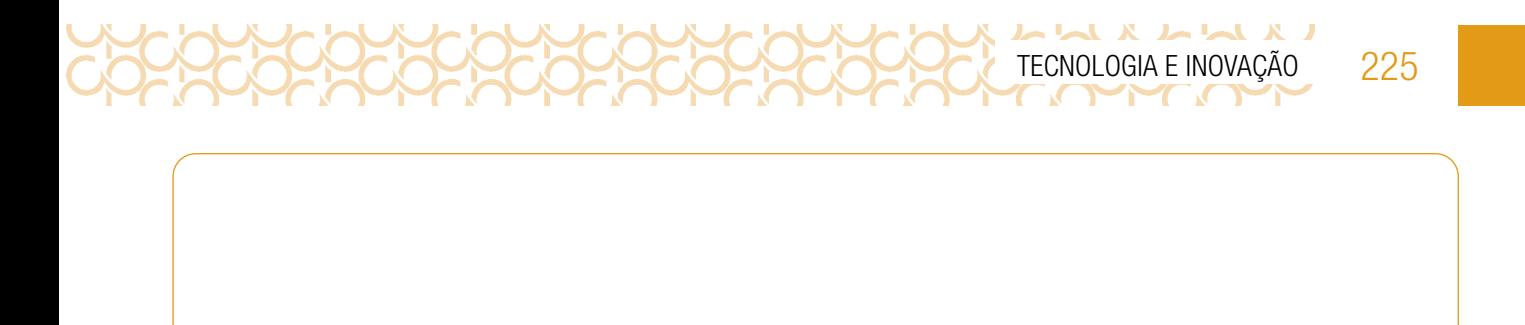

# ATIVIDADE 3 - TIPOS DE CIRCUITO ELÉTRICO: CIRCUITO EM SÉRIE E CIRCUITO EM PARALELO

3.1 O circuito feito na atividade anterior foi um circuito em série. A principal característica desse tipo é que todos os componentes contidos nele são percorridos pela mesma corrente elétrica. Isso acontece porque a corrente elétrica só tem um sentido para fluir através do circuito: do polo positivo em direção ao polo negativo. Veja a Figura 1 a seguir:

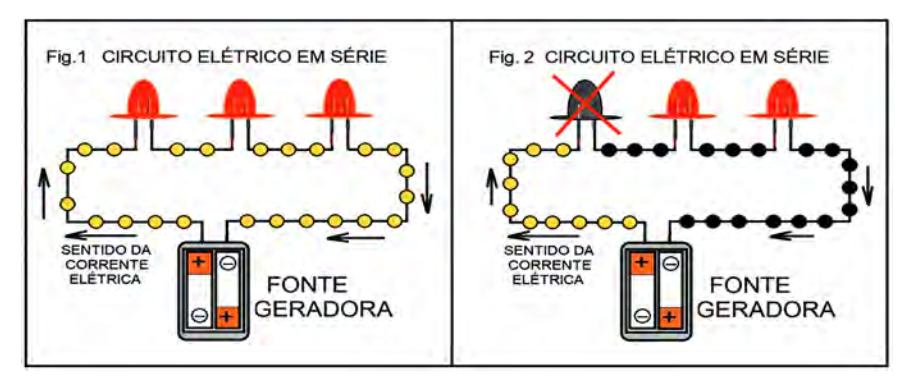

Imagem: Circuito elétrico em série\_SPFE\_2020

O grande problema do circuito em série é que, caso algum componente do circuito "queime", toda a corrente elétrica do circuito é interrompida (Fig. 2). Imagine um enfeite de árvore de Natal construído com 30 lâmpadas em série; caso a primeira lâmpada queime, o que acontecerá? Isso mesmo, todas as outras 29 lâmpadas se apagarão!

Outro tipo é o circuito em paralelo (Fig. 3). Diferentemente do circuito em série, nele, caso algum componente "queime" (Fig. 4), os outros continuam recebendo energia normalmente. A iluminação pública e também a de sua casa são feitas em circuito paralelo. Prova disso é que, quando uma lâmpada de algum cômodo ou de um poste queima, as demais continuam acesas. Já imaginou se fosse feita com circuito em série?

Agora vamos, na próxima atividade, construir um circuito em paralelo na prática.

UXAMXAM

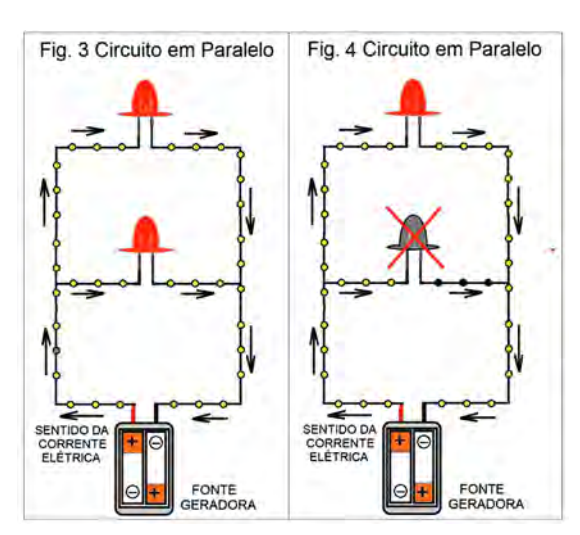

Imagem: Circuitos em paralelo\_SPFE\_2020

3.2 Maquete de Iluminação Pública - Construindo um circuito em paralelo

Em grupo, vamos fazer uma maquete da rede de iluminação pública, tendo como base um circuito em paralelo.

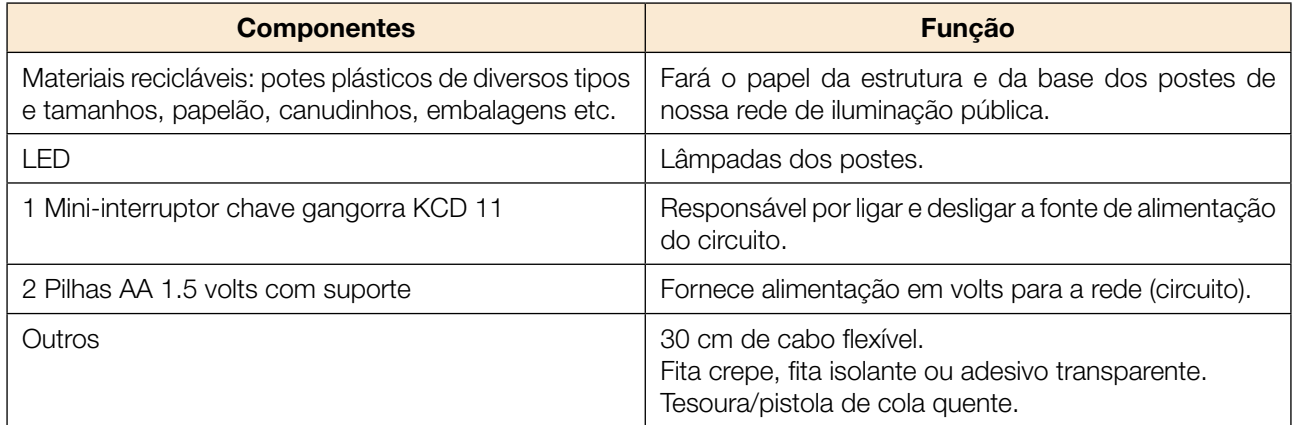

Apresente aos seus colegas sua produção e compartilhe em #TecInovasp

# SITUAÇÃO DE APRENDIZAGEM 3 ARTE LUMINOSA

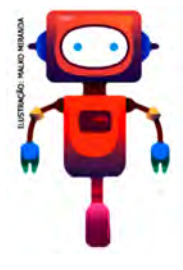

Você iniciará um mergulho no mundo da eletrônica e da robótica, explorando materiais simples! Vamos fazer uma reflexão a respeito do uso do LED e da bateria para expressão de ideias e criação de projetos de arte pessoalmente significativos e da importância de criar em pares para explorar melhor essas tecnologias de forma colaborativa!

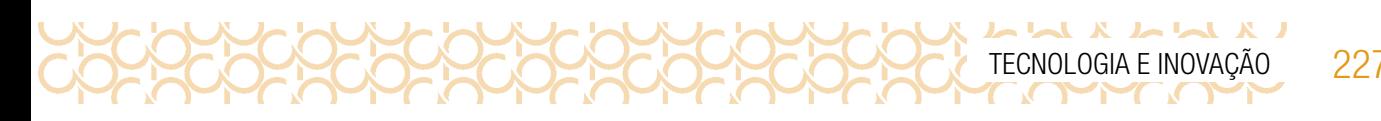

## ATIVIDADE 1 – INSPIRAÇÃO LUMINOSA

### **Materiais**

- Papéis de diversos tipos, incluindo papelão;
- Material para escrever e desenhar (lápis, lápis de cor, canetas hidrográficas, entre outros);
- Fita adesiva, tesoura e cola;
- LED coloridos e baterias de 3V;
- Diário de bordo.

### O SEU DIÁRIO DE BORDO

Estamos prestes a iniciar uma expedição rumo ao mundo da eletrônica e da robótica! Assim como outros desbravadores, é superimportante que você tenha um diário de bordo para:

- anotar ou desenhar suas descobertas;
- escrever perguntas;
- fazer reflexões e o que mais achar interessante.

Dica! O diário de bordo pode ser um caderno, um bloquinho, folhas de papel armazenadas em uma pasta ou outro formato que você achar melhor! Ah, e aproveite para decorar a capa do seu diário de bordo e deixá-lo com a sua cara!

### OS MATERIAIS

O LED é a sigla em inglês para Diodo Emissor de Luz. Diodo é um componente eletrônico que permite que os elétrons fluam apenas em uma direção. Por isso, fique atento à polaridade da bateria. No LED, o terminal positivo é o maior. Já o terminal menor deve ser ligado à polaridade negativa da Bateria.

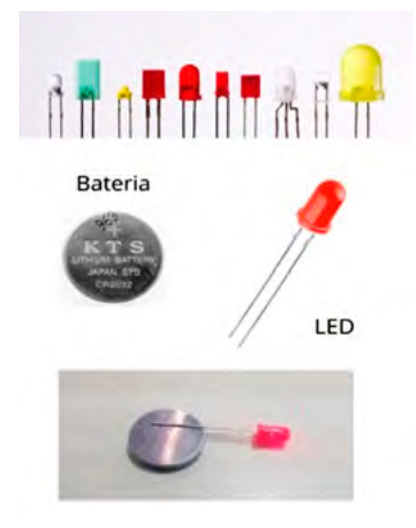

Imagem: LED\_Rede Brasileira de Aprendizagem Criativa.

### IMAGINE!

1.1 Você está prestes a criar sua primeira arte com eletrônica! O que você gostaria de criar? Um quadro, uma escultura? Se pudesse trazer um tema importante para você, qual seria?

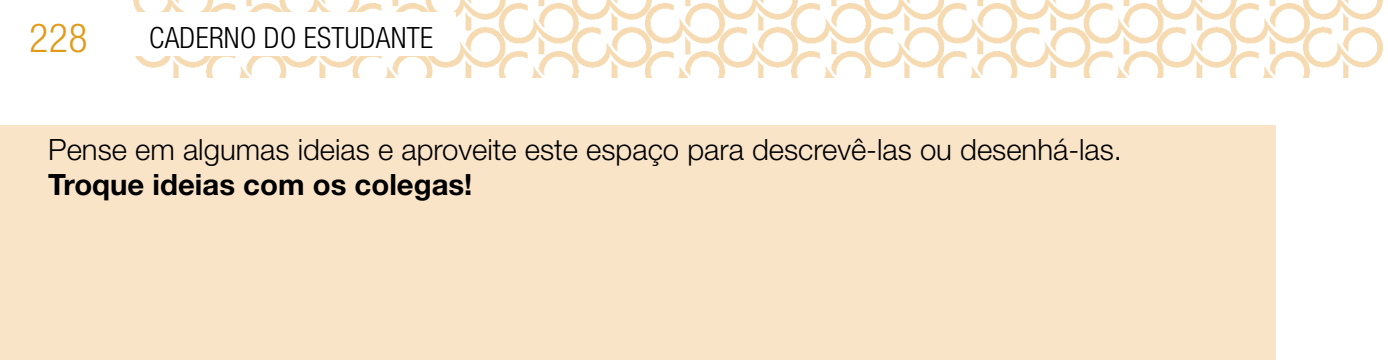

Pensou no tema ou no tipo de arte que gostaria de iluminar? O seu projeto poderia...

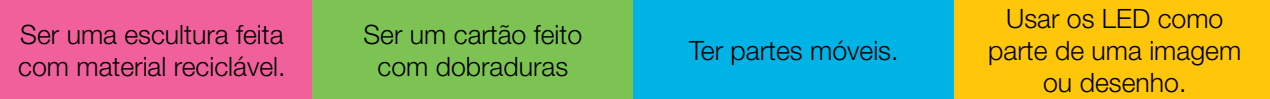

### CRIE!

1.2 Agora que você pensou em como quer se expressar e em algumas ideias de como elaborar sua arte, vamos criar um projeto com LED e baterias e explorar diversas possibilidades do uso dos materiais? Algumas dicas para começar:

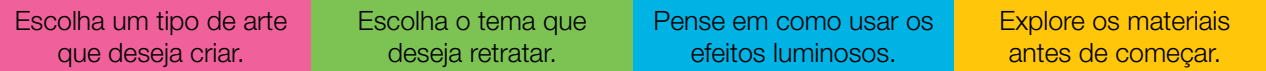

Está sem ideias? Gostaria de uma inspiração? Dê uma olhada nas imagens a seguir.

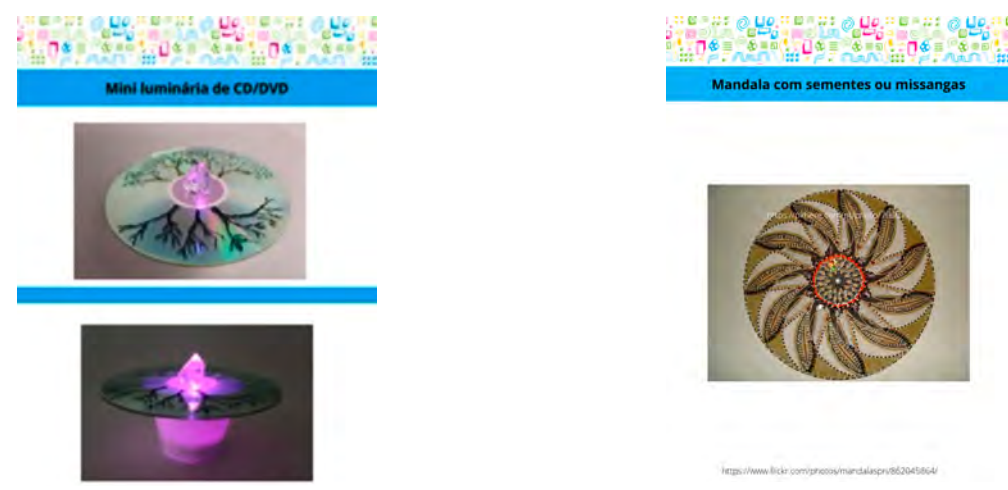

Imagem: Para inspirar - Rede Brasileira de Aprendizagem Criativa

### EXPLORE OS CARTÕES DE ARTE

Acesse o QRCode para ver os cartões que são uma forma divertida e inspiradora para você começar a fazer seus projetos. Eles trazem inspirações artísticas diferentes. Se possível imprima-os e recorte-os. Depois, escolha um deles e tente se inspirar! Ah, que tal encontrar um jeito divertido de armazená-los e deixá-los mais resistentes, **encaração em antigação**<br>Caso recorte, Você colecionará vários deles ao longo dessas aulasteradas de cartões para inspirar caso recorte. Você colecionará vários deles ao longo dessas aulas!

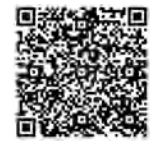

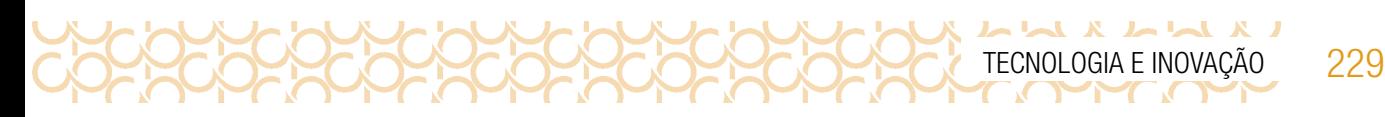

### Experimente outras coisas!

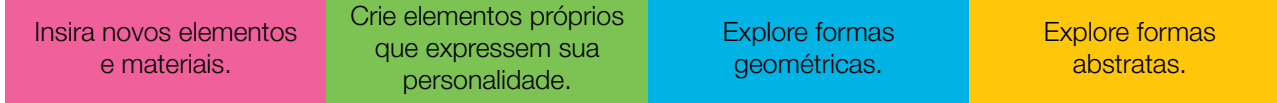

### COMPARTILHE!

1.3 É hora de compartilhar o seu projeto com a turma e conhecer o que seus colegas criaram! Aproveite para refletir sobre o que estas questões propõem:

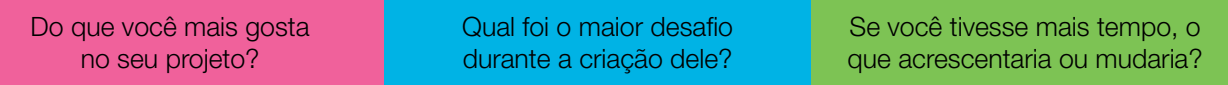

### VÁ ALÉM!

Agora, é hora de criar um vídeo com suas obras de arte, comentando sua motivação. O que essa(s) obra(s) significa(m) para você e para o tema que escolheu para se inspirar?

### Compartilhe sua produção usando #TecInovasp

# SITUAÇÃO DE APRENDIZAGEM 4 VAMOS DANÇAR

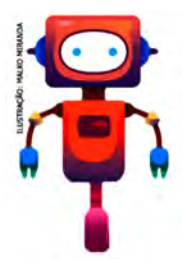

Você gosta de música? Qual estilo e ritmo de música você gosta? Você prefere músicas mais lentas ou mais agitadas? E dançar, você sabe? Que tal colocar um personagem para dançar? Nesta aula, vamos criar um projeto usando o *Scratch* e explorar formas de animar personagens para que eles possam fazer uma grande festa! Para saber mais sobre esta e outras atividades de aprendizagem criativa, visite [aprendizagemcriativa.org](http://aprendizagemcriativa.org) e [scratch.mit.edu/educators](http://scratch.mit.edu/educators).

### 1. O PROJETO

### ANTES DE COMEÇAR...

1.1 Quando for começar o seu projeto, explore com seu professor algumas formas de iniciá-lo! Explore também o tutorial **Vamos dançar**, para conhecer novos blocos, ter novas ideias e se inspirar! Não vamos ainda explorar tudo que tem nesse tutorial, mas você pode fazer isso se quiser! E não esqueça de separar o seu diário de bordo para anotar suas ideias, dúvidas e tudo que achar interessante ao longo desta aula!

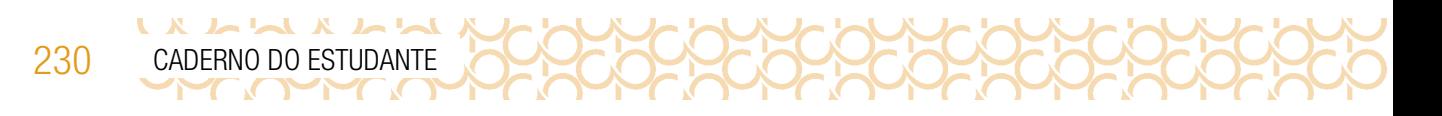

### IMAGINE!

1.2 Pense na sua música favorita! Para dançar essa música, quais movimentos seriam necessários?

Aproveite para descrevê-los ou desenhá-los aqui e troque ideias com os colegas!

Preparado para dar forma a essa ideia? O seu ator poderia ...

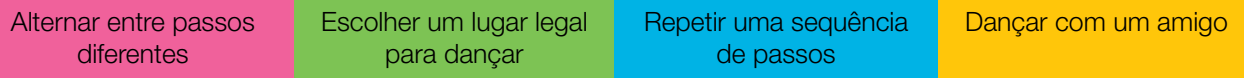

### CRIE!

1.3 E agora que você pensou na sua música favorita e em como seu ator poderia dançá-la, vamos criar um projeto com o *Scratch* e explorar diversos blocos para dar vida às suas ideias? Algumas dicas para começar:

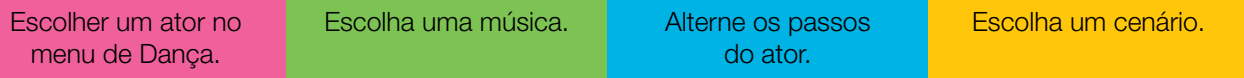

Está sem ideias? Gostaria de uma inspiração? Dê uma olhada nas imagens a seguir:

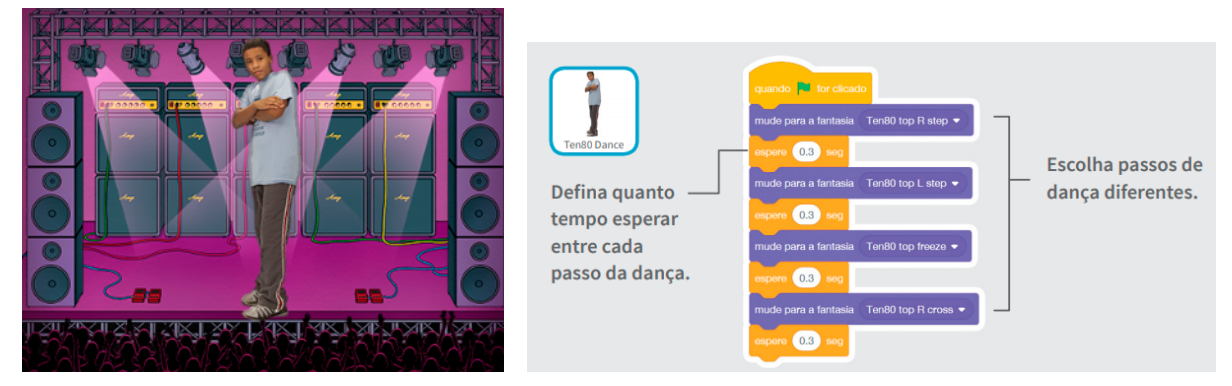

Imagem: Para inspirar\_comandos\_Rede Brasileira de Aprendizagem Criativa

### EXPLORE OS CARTÕES DO SCRATCH

Acesse o QR Code para conhecer os cartões que são uma forma divertida e inspiradora para você começar a fazer seus projetos. Se possível, imprima a folha e recorte-os. Depois, escolha um deles, tente fazer o código apresentado e veja o que acontece! Ah, que tal encontrar um jeito divertido de armazená-los e deixá-los mais resistentes? Você colecionará vários deles ao longo dessas aulas! Cartões Vamos dançares dançares cartões Vamos dançares vamos dançar

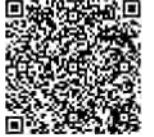

Tecnologia E Inovação 231

### ATOR OU PERSONAGEM?

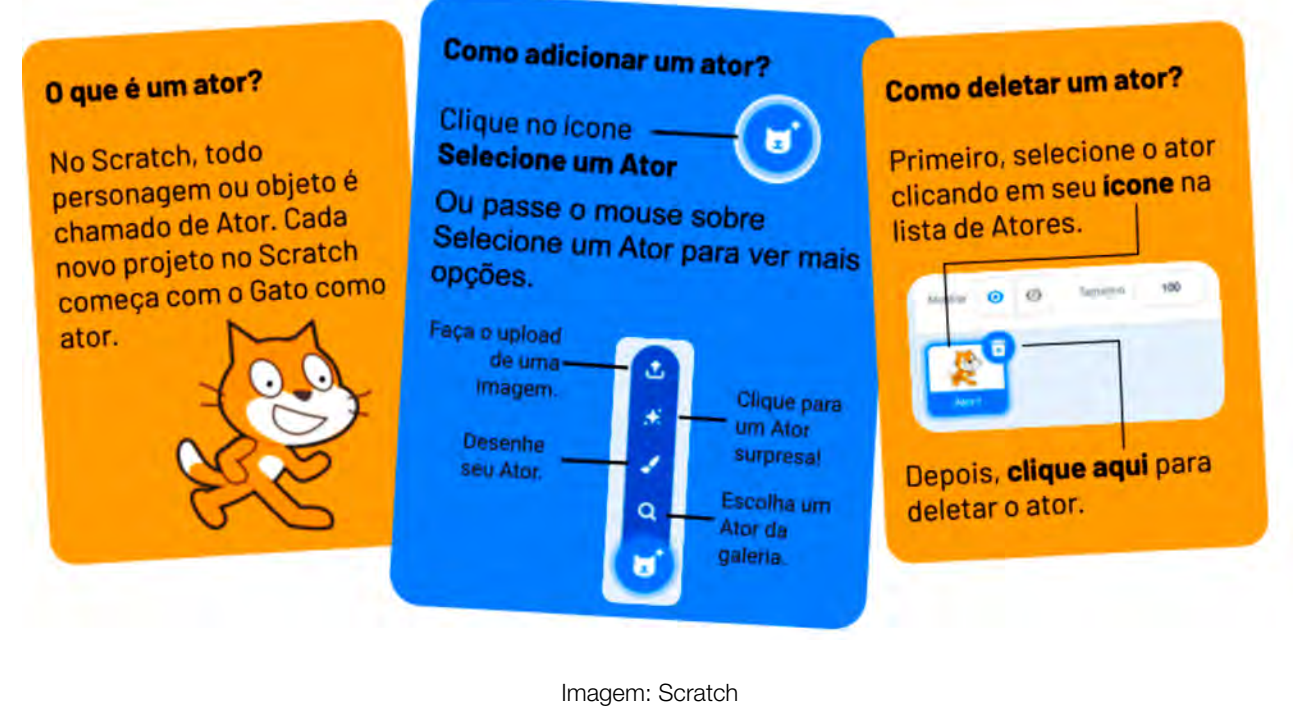

#### Experimente outras coisas!

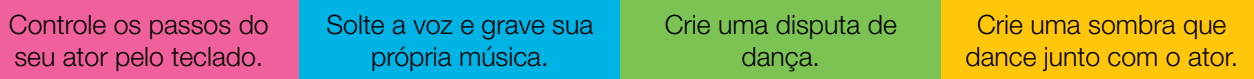

### COMPARTILHE!

1. 4 É hora de compartilhar sobre o seu projeto com a turma e conhecer o que seus colegas criaram! Aproveite para refletir sobre:

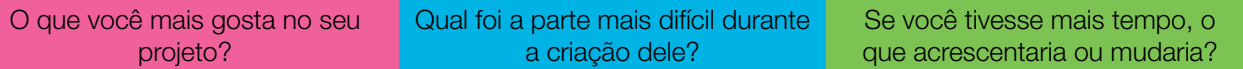

**Curtiu o que você e seus colegas criaram?** Compartilhe nas redes sociais usando a hashtag **#TecInovasp** e #ScratchnaSeducSP

### VÁ ALÉM!

Convide seus colegas para pensarem no que é possível criar a partir das ideias e conceitos desenvolvidos nesta atividade! E se vocês...reunissem as criações para uma grande festa?

Compartilhe nas redes sociais usando a hashtag **#TecInovasp** e #ScratchnaSeducS

Parabéns! Você finalizou essa etapa dos estudos, acesse o link a seguir para avaliar esse material e sua trajetória de aprendizagem. Sua opinião será muito importante para aprimorarmos esse material. <https://forms.gle/vHp51M7XcHzhrcxh6>

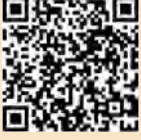

# TECNOLOGIA E INOVAÇ

# 4º BIMESTRE

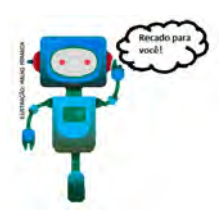

Prezado(a) estudante, as Situações de Aprendizagem aqui apresentadas foram elaboradas de forma que, ao longo deste bimestre, você possa ampliar seus conhecimentos resolvendo os desafios propostos em cada uma delas.

A cada Situação de Aprendizagem, apresentamos um quadro com uma pergunta e um desafio. Isso significa que as atividades são subsídios para que você, ao final, possa resolver o desafio proposto.

Bons estudos!

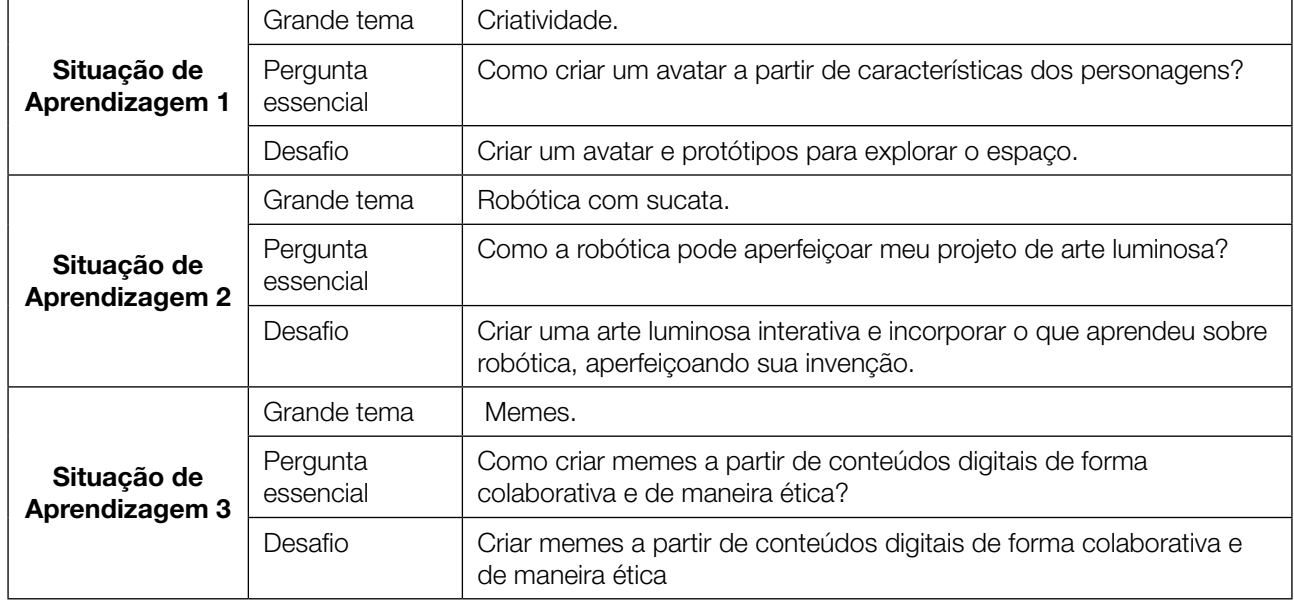

A seguir, apresentamos as propostas de cada Situação de Aprendizagem:

232 CADERNO DO ESTUDANTE

J X J N

# SITUAÇÃO DE APRENDIZAGEM 1 UMA VIAGEM AO ESPAÇO

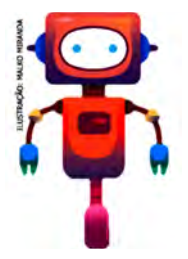

A curiosidade sobre a vida fora do planeta Terra, sobre o espaço, sempre foi algo que motivou a humanidade a buscar conhecimento, a encontrar outras formas de explicar a própria vida na Terra. Esse é o enredo desta atividade: a exploração espacial. Você está sendo convidado a uma viagem à estação espacial de Antares.

## ATIVIDADE 1 - FUTUROS POSSÍVEIS

Caro(a) explorador(a) terrestre, suas missões, durante este ano letivo, têm sido de grande impacto para o desenvolvimento de novas perspectivas em nossa sociedade terráquea.

Prepare-se para explorar novas ideias para além da Terra. Já imaginou ganhar um passaporte especial para o espaço e começar a sonhar com novas aventuras?

Nesta atividade você conhecerá quatro capitães espaciais e poderá escolher um deles para ajudá-lo em sua missão. Como designer criador, você poderá projetar uma roupa, um acessório, um equipamento, um gadget ou até um veículo espacial para dar poderes ao capitão que escolher.

A seguir, há sugestões de materiais e ferramentas para te inspirar na criação, mas você pode usar o que tiver à disposição. Aproveite para explorar e colocar em prática sua invenção!

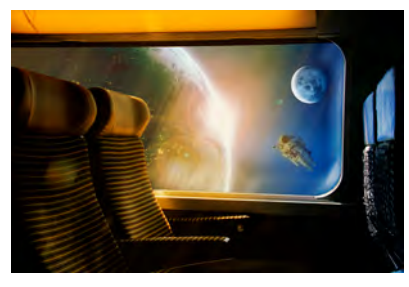

Imagem: No espaço\_Pixabay 1

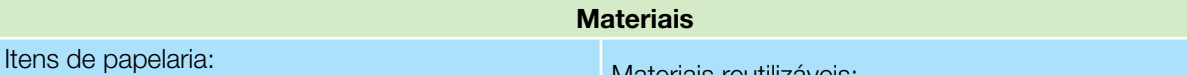

- Papéis e tesouras sem ponta.
- Lápis preto e de cor.
- Canetas hidrográficas.
- Cola: bastão, líquida ou quente.

Materiais reutilizáveis:

• Caixa de creme dental e/ou de leite; tampinhas; latinhas e PET; CD antigos; papelão; palitos; sementes e folhas, embalagem etc.

Se puder, utilize também alguns componentes e/ou dispositivos eletrônicos para dar mais vida ao seu projeto, possibilitando-lhe se mover, brilhar ou emitir sons:

- Computador e Scratch.
- Celular, LED e baterias de 1,5 V
- Sucata eletrônica: placas de circuito eletrônico; teclados sem uso.

<sup>1</sup> Disponível em: <https://pixabay.com/pt/illustrations/espa%C3%A7o-trem-o-sol-terra-4888643/>. Acesso em 18 maio 2021.

234 CADERNO DO ESTUDANTE

### IMAGINE!

Conhecer a Lua e outros planetas, ver os asteroides e desvendar o universo?

UXIAMXIAI

Vamos explorar nossa imaginação e viajar no futuro até a estação espacial de Antares para conhecer quatro capitães e ajudá-los criando um projeto que atenda a suas personalidades e características.

Agora vamos conhecer um pouco mais sobre nossos capitães?

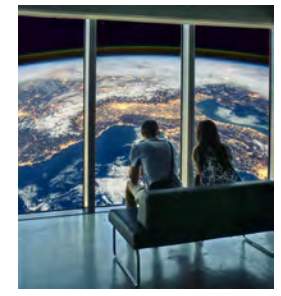

Imagem: Olhar para o universo\_ Pixabay2

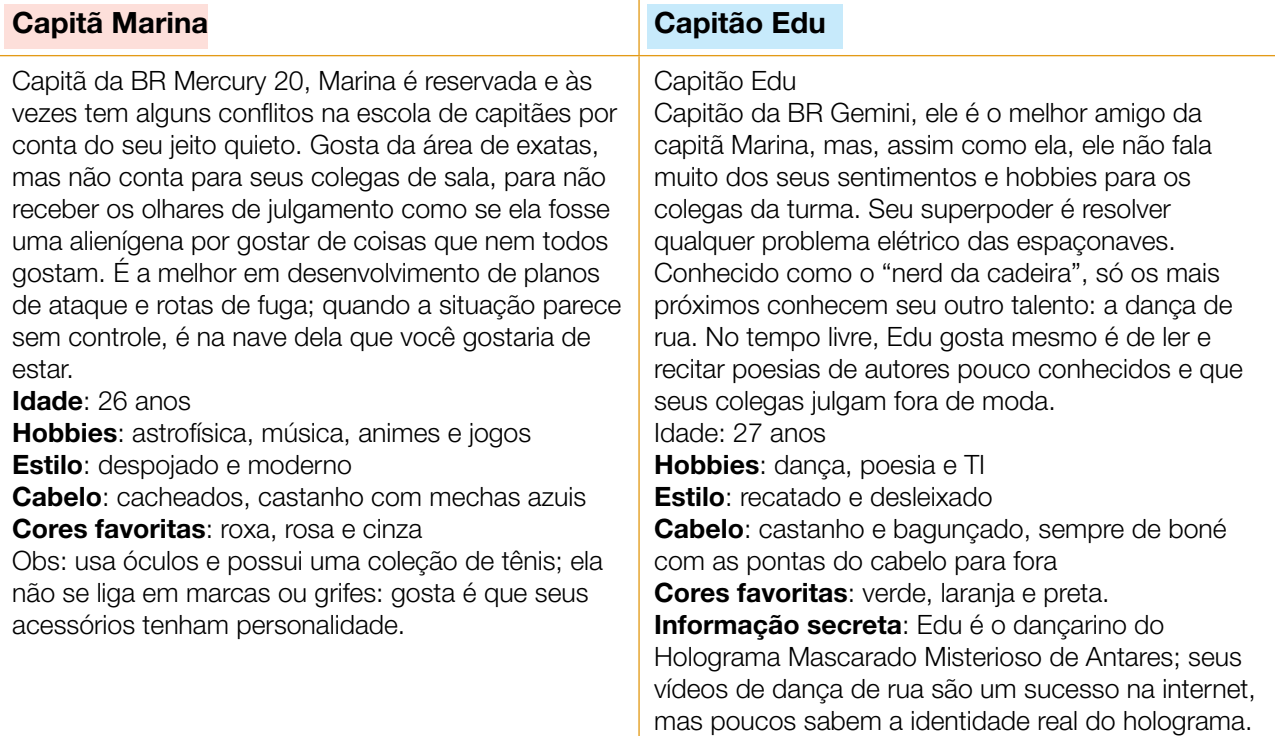

<sup>2</sup> Disponível em: <https://pixabay.com/pt/photos/terra-casal-banco-vista-janela-5639635/> . Acesso em: 29 maio 2021.

**235** 

J

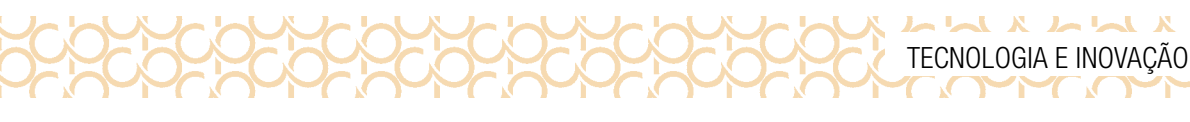

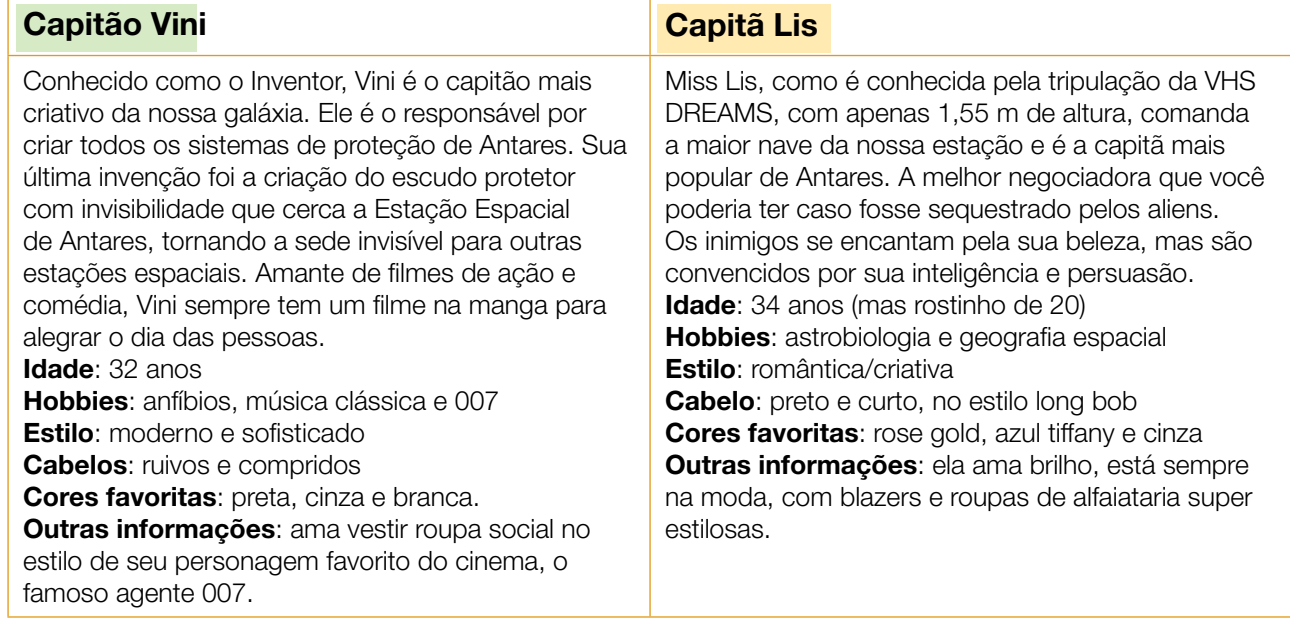

1.1 Sua primeira missão será criar o avatar desses personagens, levando em conta todas as informações; afinal, precisamos conhecê-los!

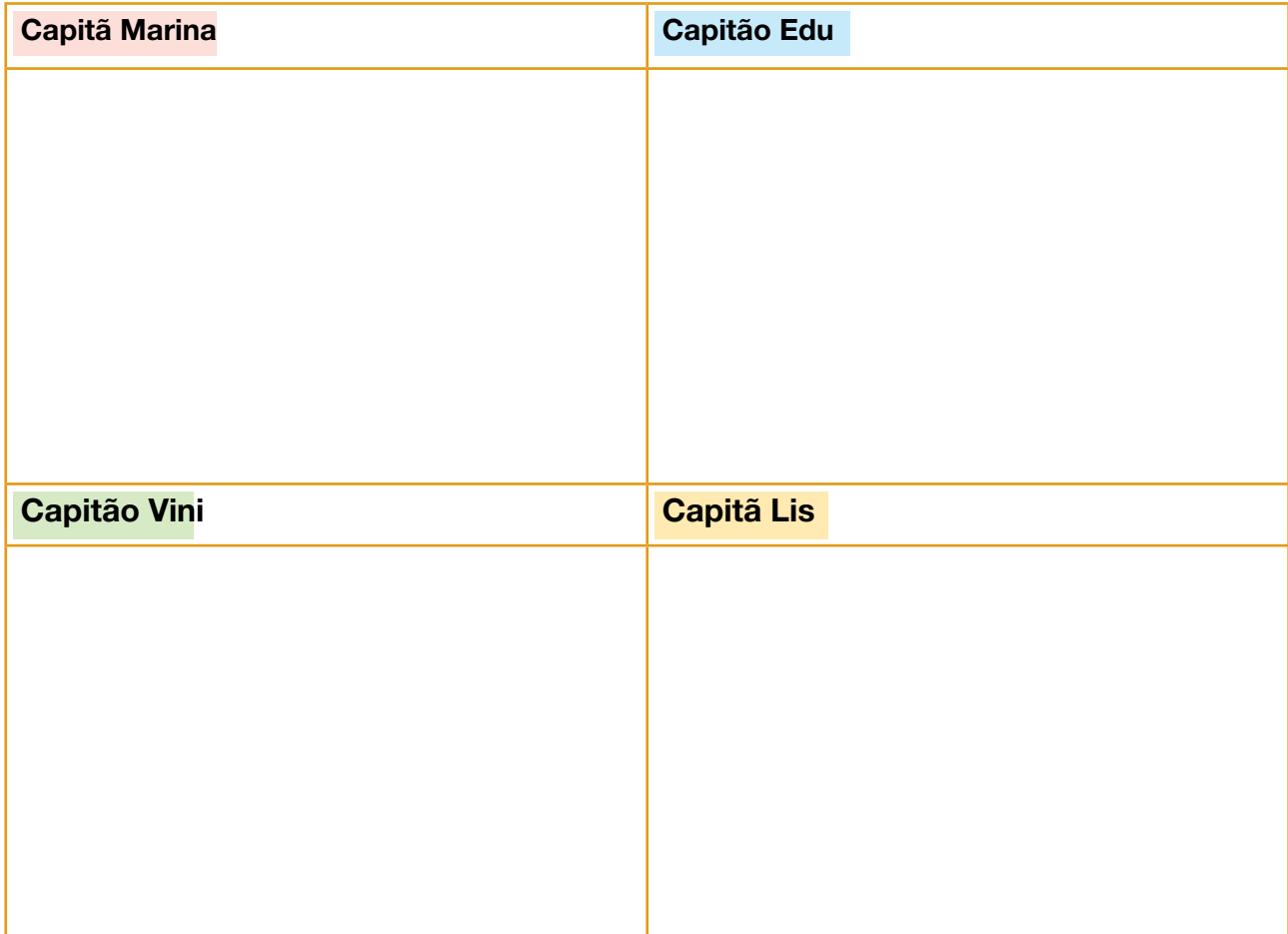

1.2 Agora que você já conhece um pouco dos capitães, que tal **escolher um** para pensar no seu projeto? Você pode criar algo sozinho ou se juntar aos seus colegas para criarem juntos e, se quiser, também pode criar seu próprio personagem, inspirado em você ou em alguém da sua comunidade.

A seguir, há algumas categorias de criação para te inspirar. Você pode escolher a que mais gostar e criar algo em uma dessas categorias para seu capitão escolhido.

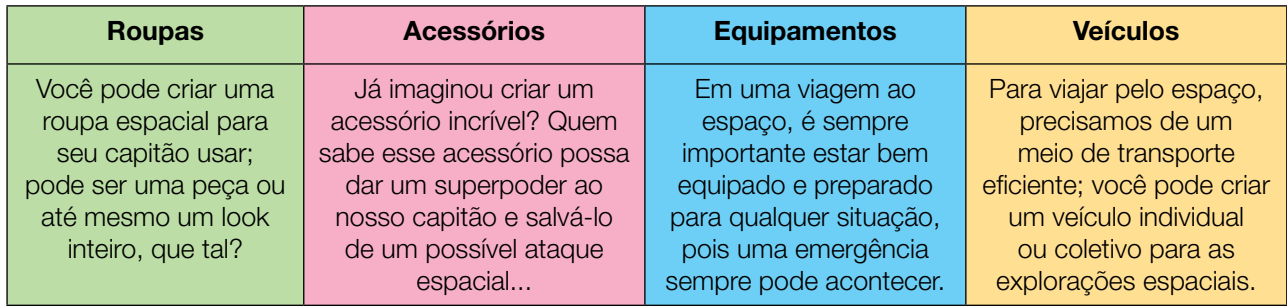

Lembre-se de trazer um pouco de você para o projeto: coisas de que você goste e que ache interessante. Você pode usar algo da sua casa, de uma série, de um livro ou de um filme, como inspiração.

1.3 Aproveite este espaço para desenhar ou registrar suas ideias:

236 CADERNO DO ESTUDANTE

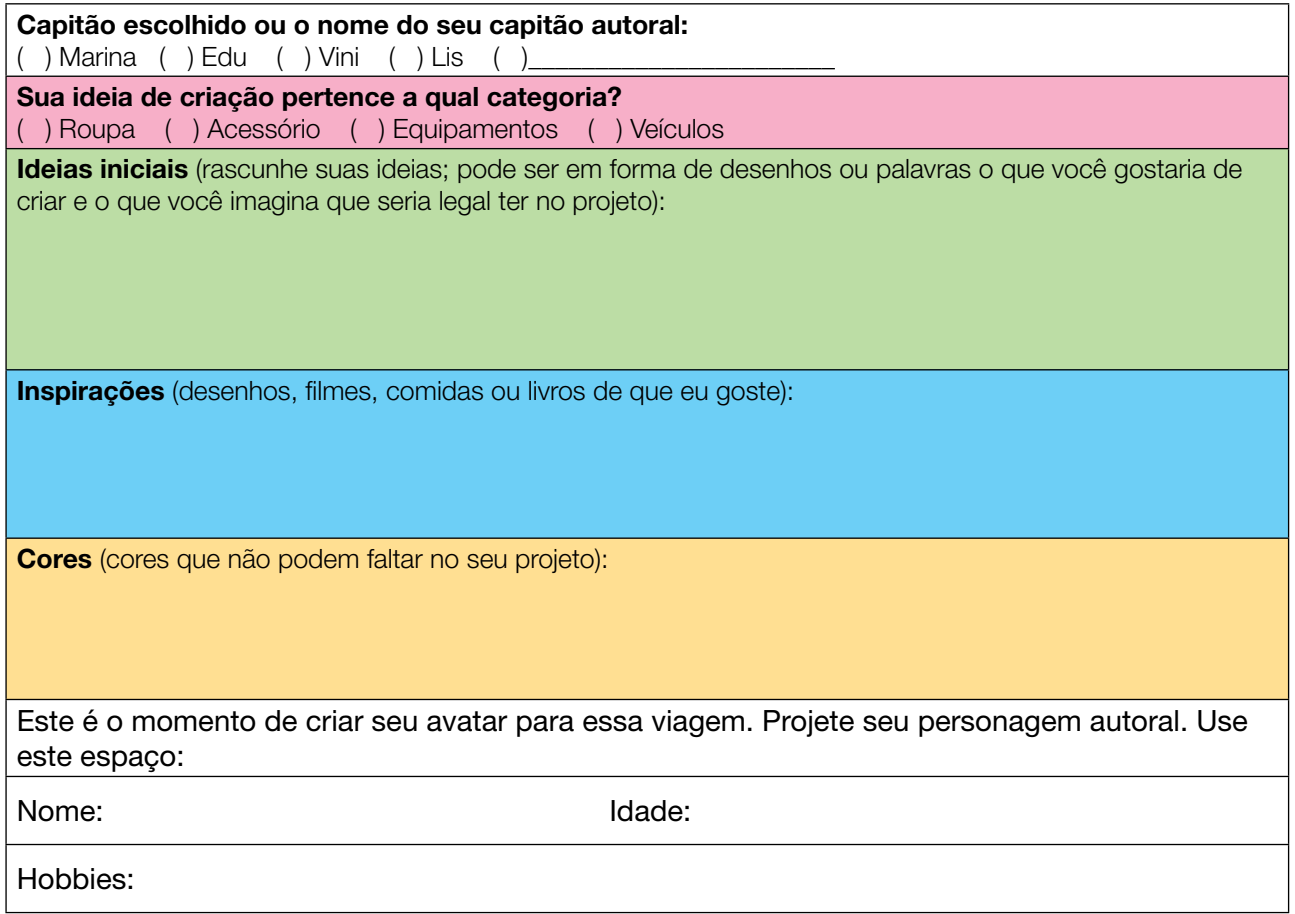

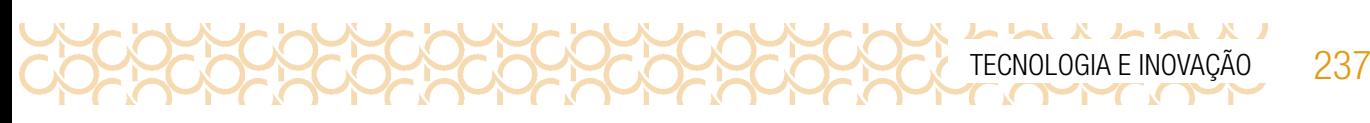

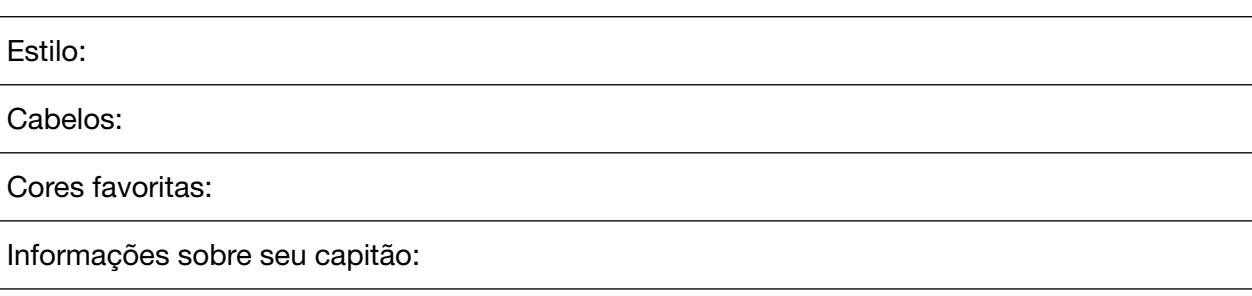

### CRIE!

Agora que você já rascunhou sua ideia, vamos colocar as mãos na massa!

Pensando no capitão escolhido e na categoria que gostaria de criar, considere com seus colegas algumas questões:

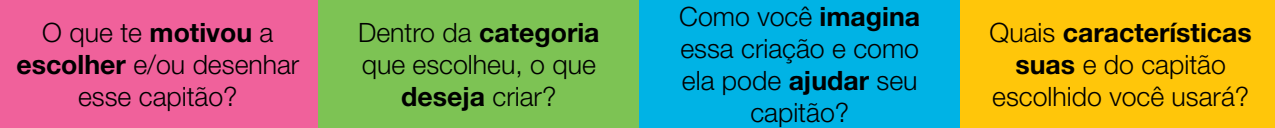

### Imaginando meu projeto

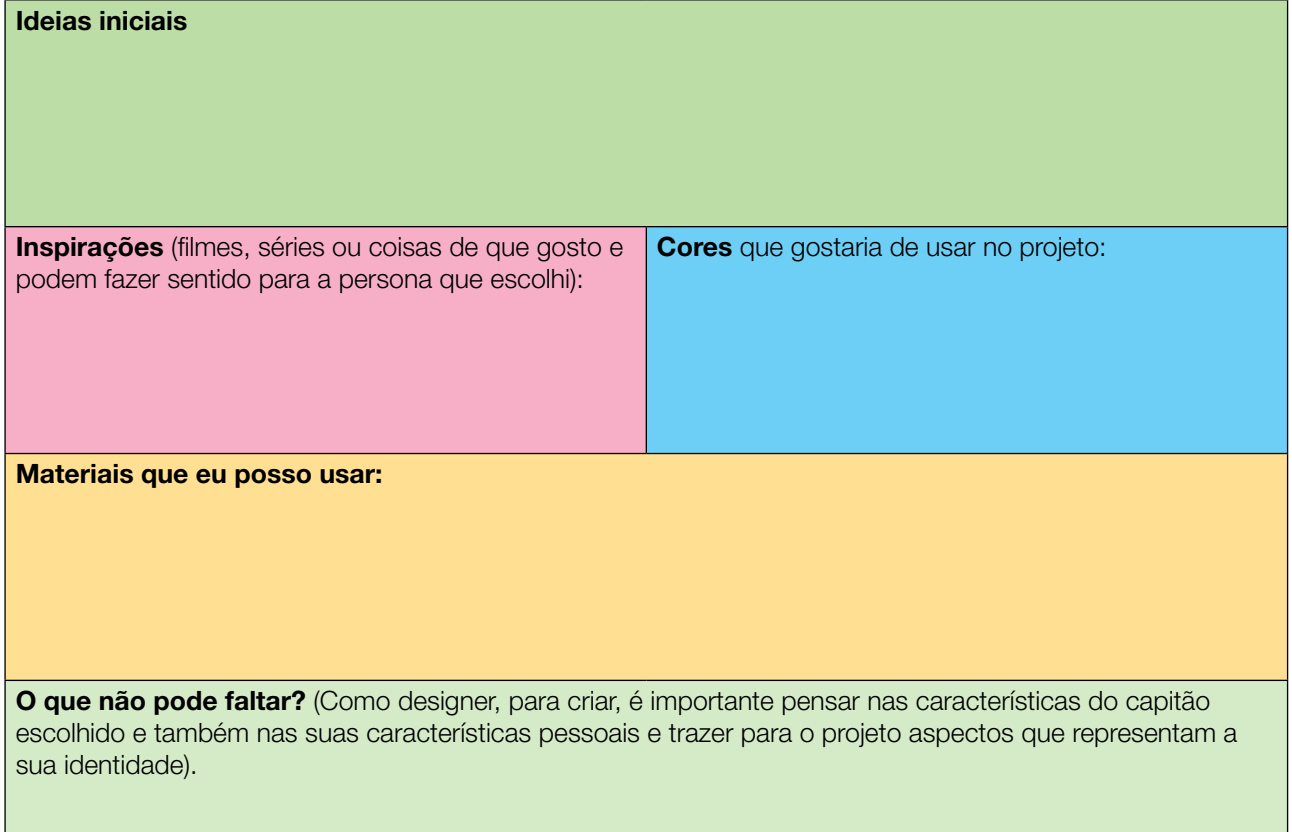

### LX LLX LL 238 CADERNO DO ESTUDANTE

### Para inspirar!

Para inspirar, separamos algumas criações:

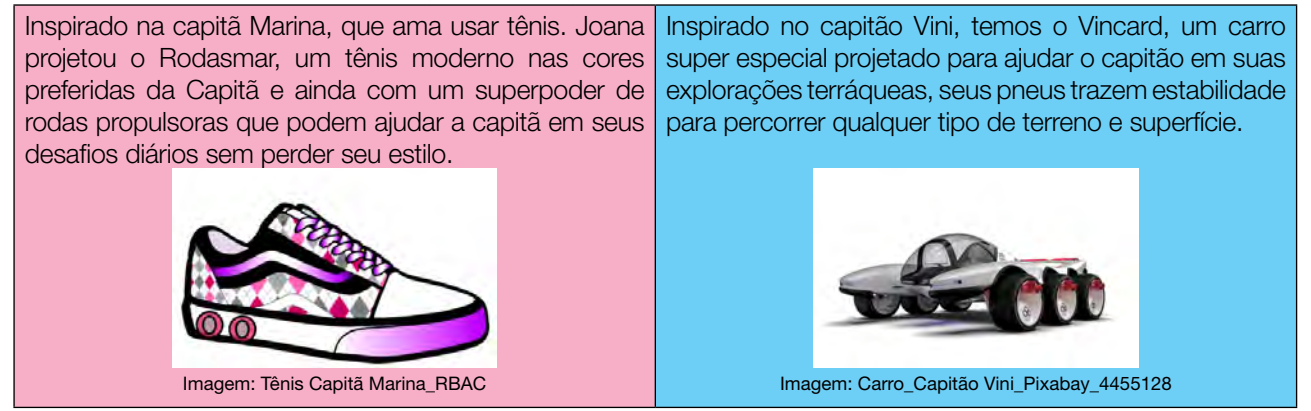

Permita sua mente sonhar e criar; ao fazer isso, podemos transformar em realidade o que era inimaginável. Lembre-se de que criar e aprender junto é muito mais divertido! Então, enquanto cria, aproveite para conversar com os(as) colegas, conhecer suas ideias, fazer perguntas, circular pela sala e inspirar-se nos projetos da turma! Quem sabe você encontra outros colegas que estão criando para o mesmo personagem que você e, juntos, criam um projeto incrível?

Continue pensando no seu projeto! Se quiser, pode registrar aqui, no Espaço das ideias, as inspirações, os desafios e as soluções que encontrar nesse período.

Curtiu o que você e seus colegas criaram? Quer conhecer as criações de outros alunos? Compartilhe nas redes sociais usando a hashtag #BoraCriar #Teclnovasp

### ATIVIDADE 2 − CELEBRANDO E COMPARTILHANDO

Você e seus colegas **imaginaram** e **criaram** invenções para um dos capitães espaciais do Centro Espacial de Antares. Nossa imaginação nos permitiu viajar longe, nos levou para fora da Terra e nos ajudou a pensar em diferentes possibilidades de invenções. Alguns colegas da sua turma projetaram veículos, enquanto outros projetaram roupas, acessórios e equipamentos.

Hoje, viajar ao espaço ainda é um privilégio para poucos. Apenas os astronautas podem ir às missões espaciais e, para isso, é preciso passar por muitos treinamentos. Mas a curiosidade humana e a dedicação para explorar outros lugares têm nos permitido chegar cada vez mais longe e acredita-se que, nas próximas décadas, as viagens espaciais comecem a se tornar mais "acessíveis".

Enquanto isso, nós podemos usar o nosso superpoder humano da "IMAGINACÃO" e viajar para qualquer lugar do mundo ou do espaço, com um livro, um filme, uma série, um jogo ou criando nossas próprias invenções. A nossa imaginação pode nos levar a lugares incríveis, e, com as ideias que podemos ter, é possível criar coisas que mudaram toda a nossa forma de interagir com o mundo. Você e seus amigos pensaram nisso?

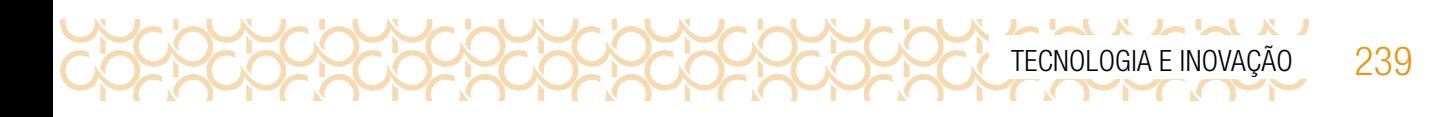

### Continue a Criar

Esse é o momento de dar continuidade ao projeto e incrementá-lo com novas ideias que surgiram com a conversa com seus colegas. É momento de realizar os acabamentos que considerar importantes, finalizá-lo e prepará-lo para compartilhar com a turma.

Você pode seguir trabalhando no seu projeto, explorar novos mecanismos ou conectá-lo ao projeto de algum colega, se isso fizer sentido para você.

### Plugando essa atividade!

Se você quiser ir além e explorar a tecnologia para criar seu projeto, que tal usar o computador, o celular ou alguns componentes eletrônicos?

- Com o auxílio do seu celular, você pode criar vídeos curtos contando sobre seu projeto, as inspirações, as características e desafiar seus colegas de outras escolas a construírem seus protótipos para visitar o Centro Espacial de Antares.
- Usando o Tinkercad, você pode criar e testar simulações para seu projeto com uso de Arduino, motores e sensores virtualmente e até projetar as peças 3D para sua construção futura.
- Você pode criar uma versão do seu projeto em 3D, com papelões e outros materiais ou, ainda, uma versão holográfica.
- Que tal usar o Scratch para projetar um jogo espacial ou contar uma história no Centro Espacial de Antares ou, ainda, talvez, você possa fazer sua versão dos capitães em uma missão especial ou outras ideias?

#### #BoraCriar #TecInovasp

#### Prepare-se para compartilhar

Para ajudar nesse momento, que tal criar uma ficha de apresentação que pode dar apoio e servir como placa expositiva do projeto? A seguir, uma sugestão de como você pode fazer isso.

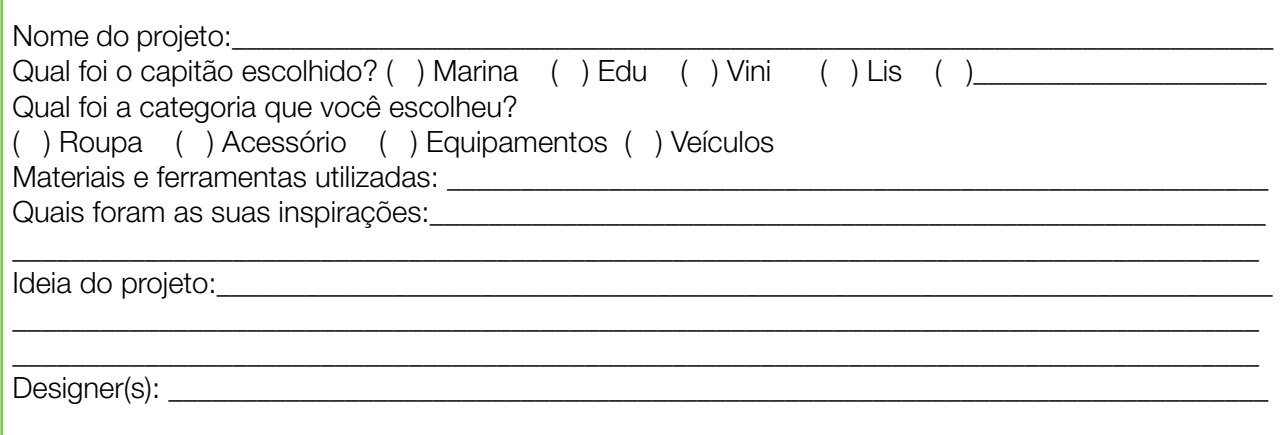

240 CADERNO DO ESTUDANTE

#### COMPARTILHE!

 $\begin{bmatrix} 1 & 1 & 1 \\ 1 & 1 & 1 \end{bmatrix}$ 

Durante esta etapa, compartilhe com seus colegas e com o(a) professor(a) como foi o seu processo de *design* e como você conectou suas ideias a esse projeto:

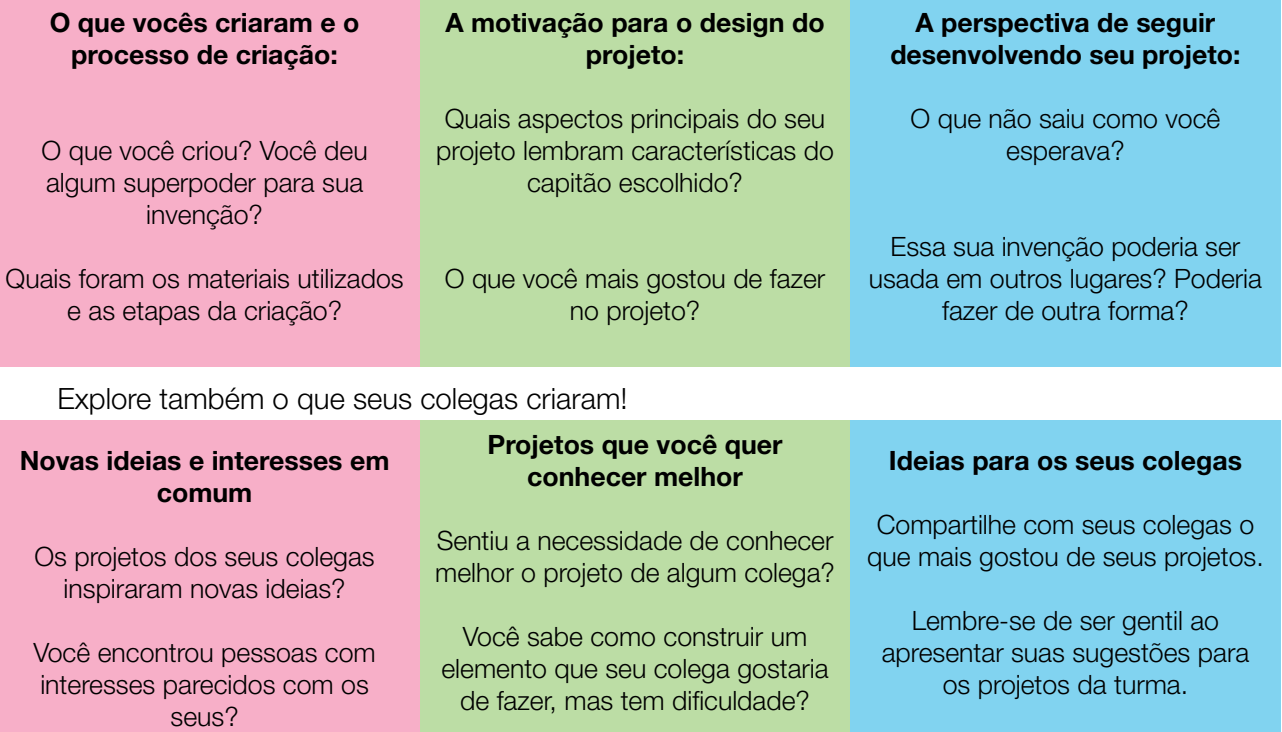

Após o compartilhamento, aproveite o tempo para conhecer mais os projetos que te despertaram interesse ou curiosidade.

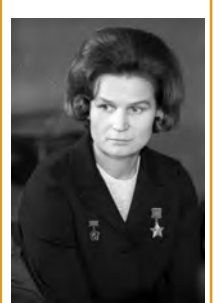

Imagem: Valentina Tereshkova\_Wikimedia  $Commons<sup>3</sup>$ 

#### Curiosidade - Mulheres na ciência espacial

Muitas mulheres são responsáveis pelo desenvolvimento da ciência e da tecnologia no mundo, porém poucas foram reconhecidas; hoje vamos conhecer duas mulheres que fizeram a diferença no início da corrida espacial!

Em 16 de junho de 1963, a nave soviética Vostok 6 entrou na órbita terrestre, marcando um novo fato histórico na corrida espacial da União Soviética e no mundo. A bordo do Vostok 6, estava sozinha Valentina Tereshkova, a primeira mulher a ir para o espaço. Ela permaneceu em órbita durante aproximadamente 3 dias e completou 48 voltas ao redor da Terra. Paraquedista experiente, soube lidar com os problemas da nave ao retornar à Terra e é considerada heroína em seu país. A segunda mulher astronauta só foi ao espaço 19 anos depois de Valentina, a também astronauta russa Svetlana Savitskaya.

<sup>3</sup> Disponível em: [https://commons.wikimedia.org/wiki/File:RIAN\\_archive\\_581339\\_Pilot-cosmonaut\\_Valentina\\_Vladimirovna\\_](https://commons.wikimedia.org/wiki/File:RIAN_archive_581339_Pilot-cosmonaut_Valentina_Vladimirovna_Tereshkova.jpg) [Tereshkova.jpg](https://commons.wikimedia.org/wiki/File:RIAN_archive_581339_Pilot-cosmonaut_Valentina_Vladimirovna_Tereshkova.jpg). Acesso em: 29 maio 2021.

Tecnologia E Inovação 241

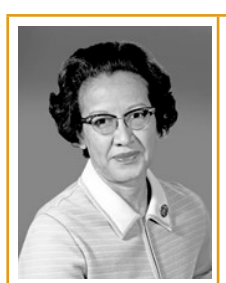

Imagem: Katherine Johnson Credits: NASA 4

Em 1953, Katherine Johnson começou a trabalhar na Nasa como "computadora" – nome dado às mulheres que, na época, faziam os cálculos matemáticos à mão, já que os computadores eletrônicos ainda não existiam. Na agência espacial norte-americana, ela fez parte de uma equipe de mulheres negras que trabalhavam no Centro de Pesquisa Langley, em Virginia, nos Estados Unidos, onde se dedicaram a fazer cálculos para o lançamento de sondas e foguetes. Foi Katherine quem forneceu os dados finais necessários para a missão que levou o primeiro norte- -americano, John Glenn, a orbitar a Terra, em 1962. Observações: John Glenn foi o primeiro norte-americano a orbitar a Terra, porém não foi o primeiro homem a realizar esse feito; o primeiro homem a orbitar a Terra foi o russo Yuri Gagarin. Katherine faleceu com 101 anos.

> Fonte: Revista Galileu Disponível em: <http://gg.gg/revistagalileuK>. Acesso em: 22 jun. 2021.

Curtiu o que você e seus colegas criaram? Quer conhecer as criações de outros alunos? Compartilhe nas redes sociais usando a hashtag #BoraCriar #Teclnovasp

# SITUAÇÃO DE APRENDIZAGEM 2 ARTE LUMINOSA INTERATIVA: OUTRAS POSSIBILIDADES

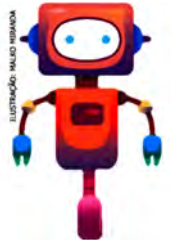

Olá! Vamos conhecer um pouco mais sobre o mundo da eletrônica e iniciar seu caminho na programação, explorando materiais simples e componentes eletrônicos novos. Vamos iniciar identificando os componentes eletrônicos presentes nos aparelhos eletroeletrônicos e, a partir disso, explorar conceitos por meio de cartões de apoio e expressar suas ideias, criando projetos utilizando eletrônica e materiais diversos.

# ATIVIDADE 1 – ELETRÔNICA PROGRAMÁVEL

1.1 Olhando para tudo que conhecemos ou já vimos ao nosso redor, em livros, filmes ou até na *internet*, encontramos várias invenções, algumas com pouco uso de tecnologia e outras, super tecnológicas, como robôs, smartphones, sistemas de automação, dentre outras coisas. Você consegue imaginar como essas coisas funcionam? Quais partes são necessárias para construí-las? Esses aparelhos tecnológicos são feitos de um conjunto de pequenas partes e, se entender como cada uma delas funciona, você vai conseguir inventar qualquer coisa! Vamos explorar o funcionamento de diversos componentes eletrônicos e suas combinações para servirem de base para a criação de nossas próprias invenções.

Disponível em: <https://www.nasa.gov/content/katherine-johnson-biography>. Acesso em: 29 maio 2021.

Veja os materiais sugeridos para iniciar seus estudos:

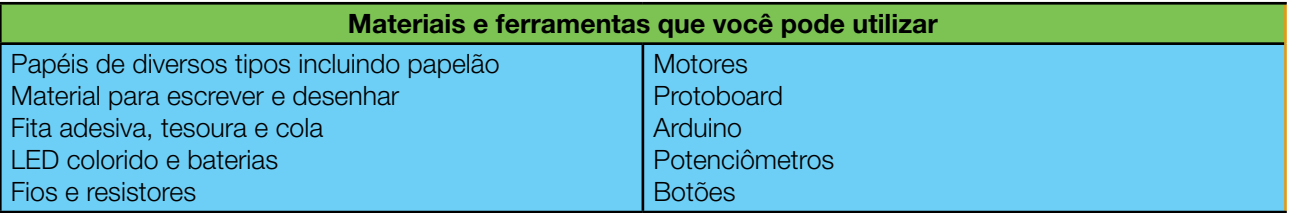

#### IMAGINE!

Pense nos diversos aparelhos eletroeletrônicos que você conhece, como TV, celulares, impressoras, ventiladores, liquidificadores, micro-ondas etc. Nesses aparelhos, encontramos componentes como luzes ou LED, motores, botões para ligar ou desligar, botões para fazer algum tipo de ajuste, além de alguma forma de controle inteligente para que isso tudo funcione.

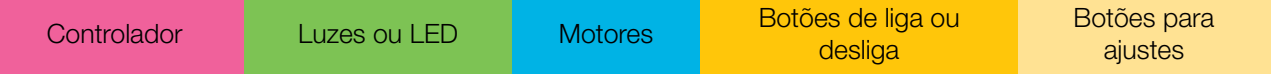

1.2 Que tal fazer uma lista dos componentes que cada um desses aparelhos tem?

Troque ideias com a turma e aproveite este espaço aqui para anotar ou desenhar.

### ATIVIDADE 2 - EXPLORE

2.1 Para conhecer alguns cartões de apoio, acesse o QRCode<sup>5</sup>. Os cartões foram projetados para permitir que uma atividade "mão na massa" seja feita mesmo por quem ainda não domina o funcionamento de componentes e circuitos eletrônicos.

Escolha alguns desses cartões conforme o seu interesse e faça experimentos para entender como cada componente funciona. O conhecimento que você vai adquirir na exploração prática desse material vai te ajudar a entender como os aparelhos que você listou anteriormente funcionam e como podemos criar nossas invenções a partir da combinação de seus componentes.

### BATERIAS, CHAVES E LED

Sabemos que diversos aparelhos que conhecemos têm luzes ou LED e podem ser ligados por chaves, não é mesmo? Que tal explorar um pouco mais esses componentes com base em alguns experimentos? Veja os cartões de apoio 1A e 1B, acessando o QRCode.

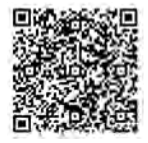

Cartões\_Arduino

<sup>5</sup> Acesse em: [https://drive.google.com/file/d/1MMiZ0kzEsX2jN5eWnhO-vcwv\\_AYBLSPZ/view?usp=sharing](https://drive.google.com/file/d/1MMiZ0kzEsX2jN5eWnhO-vcwv_AYBLSPZ/view?usp=sharing)

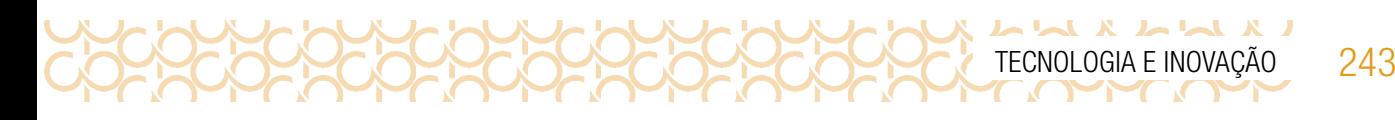

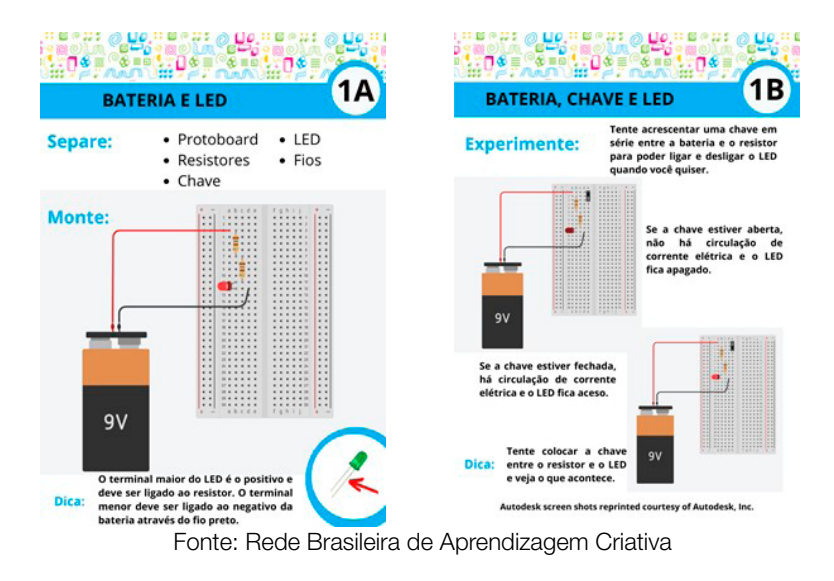

### PILHAS/BATERIAS E MOTORES

Também percebemos que diversos aparelhos que conhecemos utilizam motores. Alguns deles utilizam motores que giram bem rápido, como os ventiladores; outros servem para levantar grandes cargas, como portões de garagens. Veja os cartões de apoio 2A e 2B, com dicas para você explorar mais os motores.

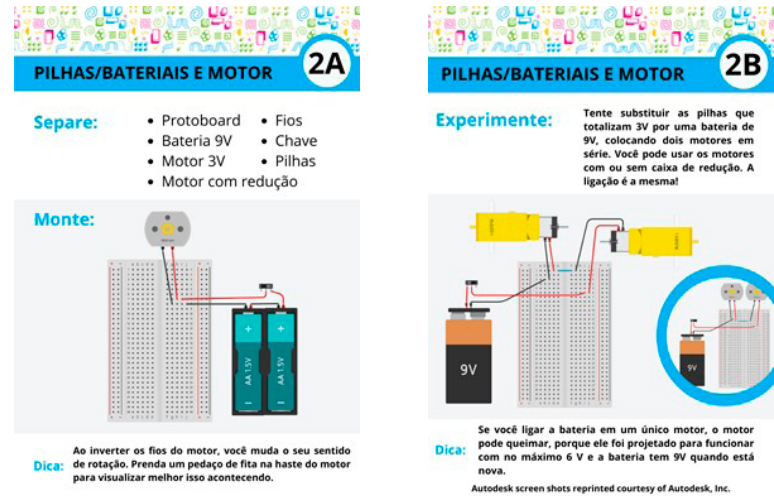

Fonte: Rede Brasileira de Aprendizagem Criativa

### ARDUINO E LED

Muitos aparelhos que conhecemos têm algum tipo de controle ou inteligência capazes de ligar luzes de acordo com alguma programação, como é o caso dos sistemas de luz de emergência. Veja os cartões de apoio 3A e 3B para explorar possibilidades de controle com o Arduino.

244 CADERNO DO ESTUDANTE

LX LLA X LL

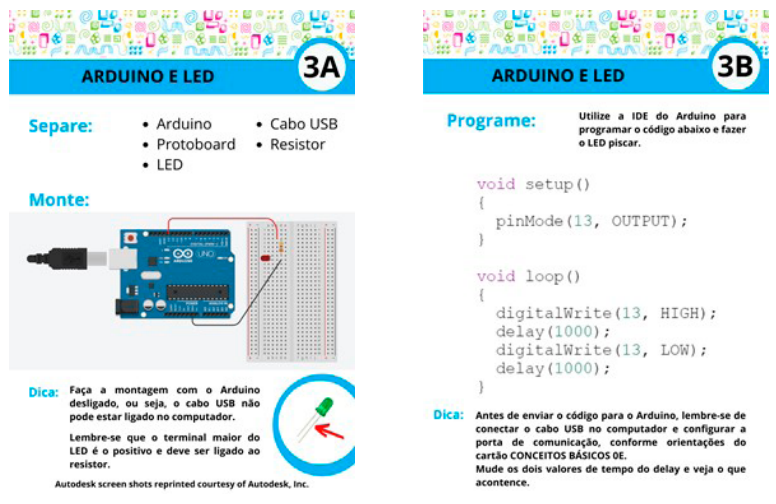

Fonte: Rede Brasileira de Aprendizagem Criativa

### Dicas!

• Precisa de ajuda para configurar o Arduino para enviar sua primeira programação? Veja os cartões 0E e 0F;

• Esta é a primeira vez que está programando um Arduino? Então, veja a estrutura básica do código no cartão 0A;

• Quer aprender mais sobre os conceitos de entrada, saída e outros comandos importantes? Não deixe de ver os cartões 0B, 0C e 0D, respectivamente.

### ARDUINO E CHAVE

Esses aparelhos programáveis, muitas vezes, têm botões para acionar alguma funcionalidade. Não deixe de explorar os cartões de apoio 4A e 4B, para ver como as chaves podem servir de controle em projetos com Arduino.

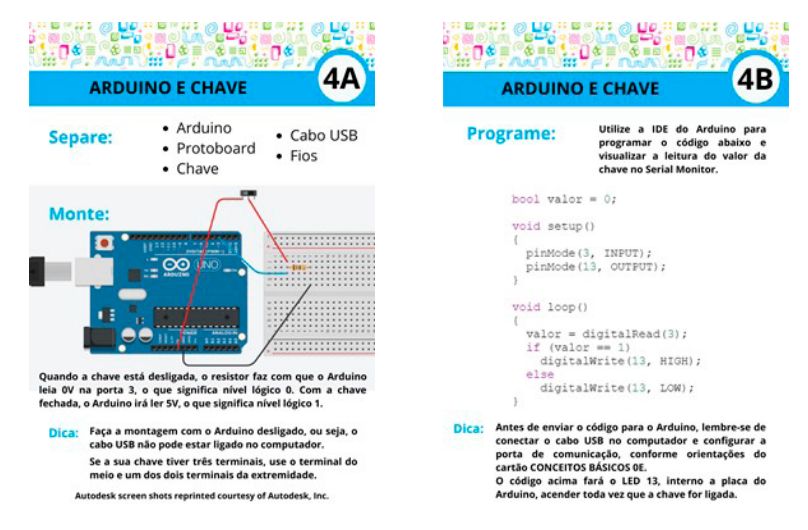

Fonte: Rede Brasileira de Aprendizagem Criativa

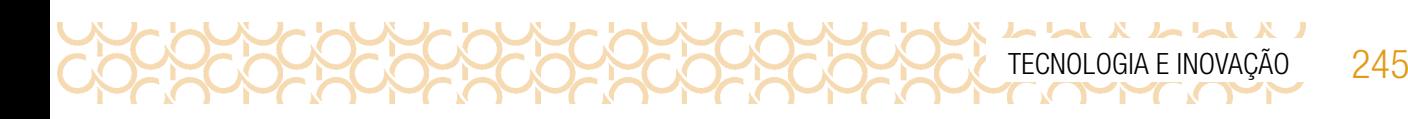

### ARDUINO E POTENCIÔMETRO

Além de ligar ou desligar alguma funcionalidade, às vezes queremos controlar a intensidade de uma luz ou a velocidade de um motor. Para esses casos, vamos precisar conhecer mais a fundo como o Arduino pode ser sensibilizado por um potenciômetro. Mais informações estão disponíveis nos cartões 5A e 5B.

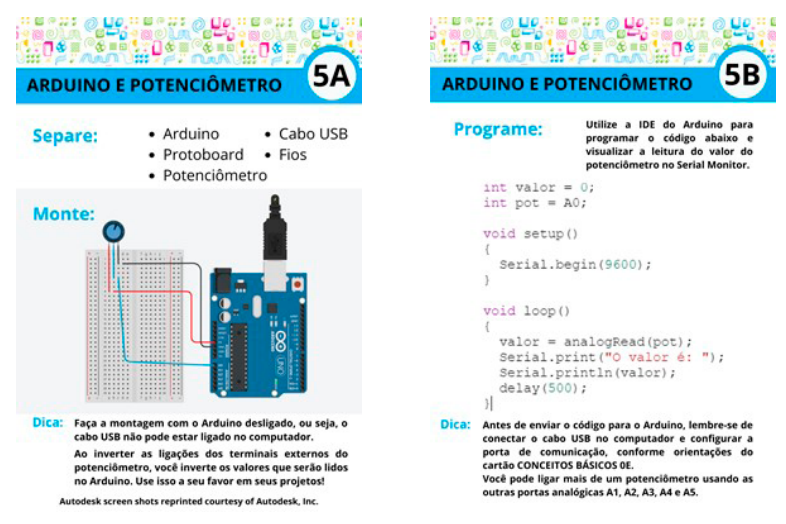

Fonte: Rede Brasileira de Aprendizagem Criativa

## ATIVIDADE 3 – RODA DE DESCOBERTAS

3.1 Você explorou diversos cartões de apoio com componentes eletrônicos, como baterias, chaves, LED, motores, Arduino e potenciômetro. Agora, provavelmente você consegue entender melhor como alguns dos aparelhos eletroeletrônicos funcionam. Seus colegas provavelmente exploraram cartões diferentes e podem ter entendido como funcionam outros aparelhos, sobre os quais você sequer pensou. Que tal conversar com eles sobre o que aprenderam enquanto se organizam para retomar seus projetos?

Use este espaço para registrar as ideias que surgiram da conversa com seus colegas.

3.2 A seguir, você tem mais dois cartões de apoio para explorar combinações e usar como base para a sua criação. Inicie a leitura dos cartões sempre pelo lado A.

ARDUINO, CHAVE E LED

246 CADERNO DO ESTUDANTE

 $\begin{array}{c} \hline \textbf{L} & \textbf{L} &$ 

Vimos, nos cartões 3A e 3B, como programar LEDs e, nos cartões 4A e 4B, como interagir com chaves. Que tal explorar a combinação de chaves e LEDs com as informações que estão disponíveis

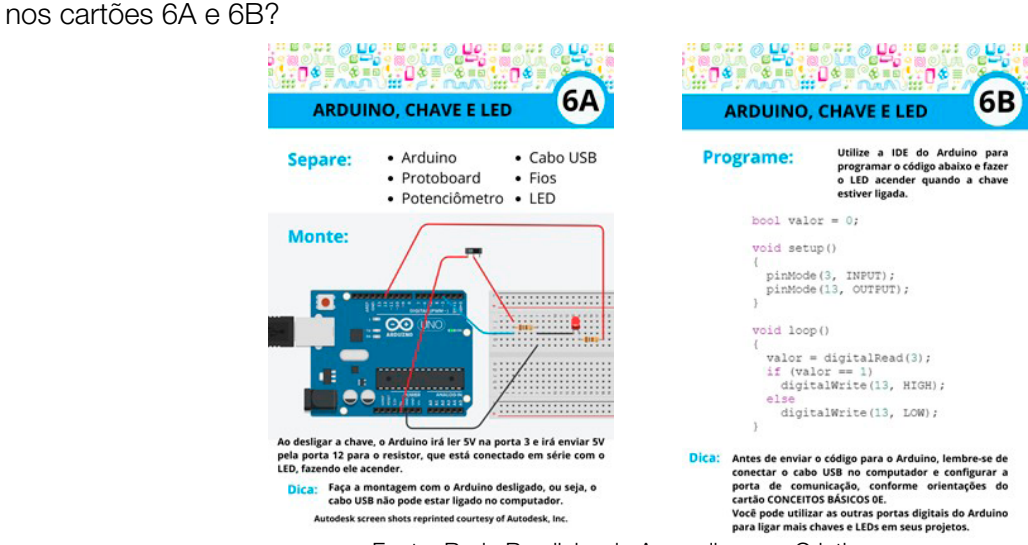

Fonte: Rede Brasileira de Aprendizagem Criativa

### ARDUINO, POTENCIÔMETRO E LED

Exploramos, de forma isolada, o uso de potenciômetros nos cartões 5A e 5B e a programação de LEDs nos cartões 3A e 3B. Que tipo de efeito conseguimos programar combinando LEDs e potenciômetros? Veja os cartões de apoio 7A e 7B para maiores informações.

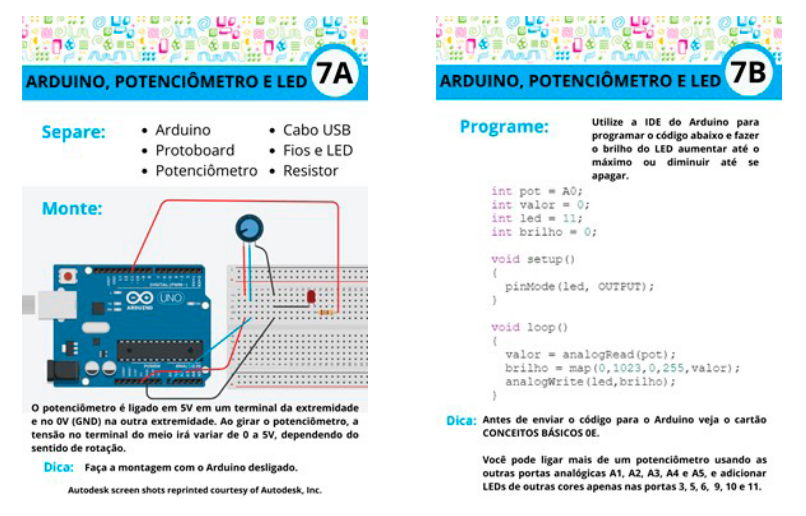

Fonte: Rede Brasileira de Aprendizagem Criativa

### CRIE

3.3 A partir do que aprenderam com o Arduino e explorando os cartões, você tem um desafio: criar uma arte luminosa interativa e incorporar o que aprendeu sobre robótica, aperfeiçoando sua invenção. Realize o planejamento conforme as sugestões a seguir:

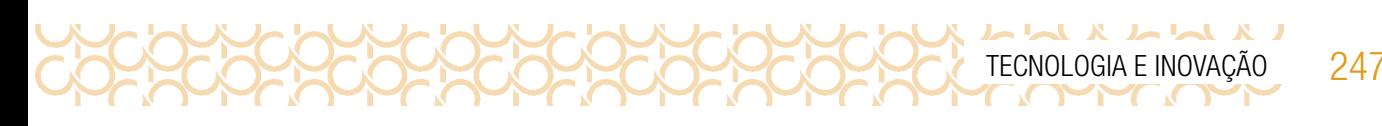

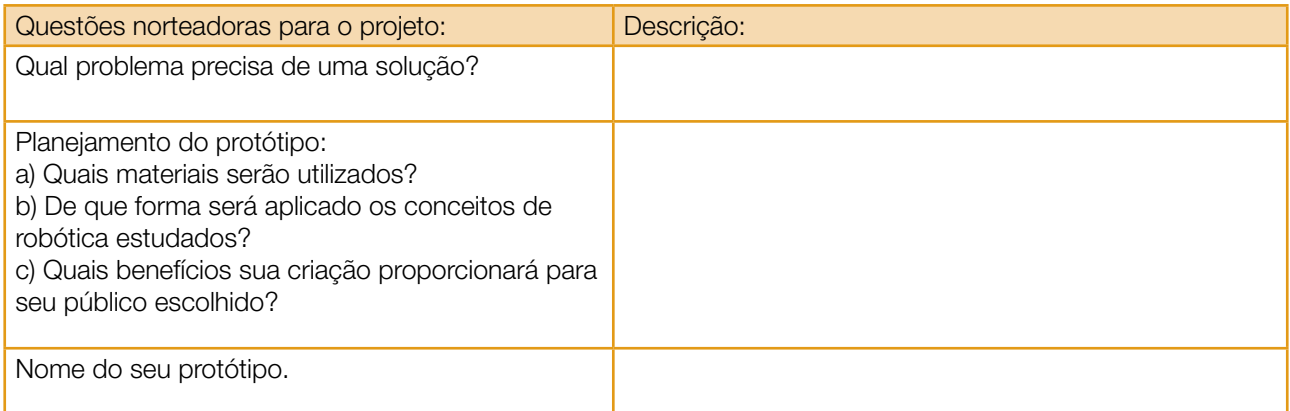

3.4 Organizem um momento para compartilhar as criações. Grave um vídeo do processo de criação e finalização. Compartilhe em #Teclnovasp.

# SITUAÇÃO DE APRENDIZAGEM 3 **MEMES**

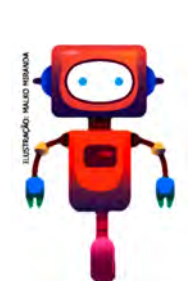

Vamos estudar a origem, o significado e os tipos de memes. Por se tratar de um assunto atual, vamos pensar nos impactos que podem gerar, se não utilizados corretamente.

# ATIVIDADE 1: CÓDIGOS MALICIOSOS (MALWARE)6

1.1 Já ouviu falar em computador infectado? Escreva o que sabe sobre o assunto:

Códigos maliciosos (malware) são programas especificamente desenvolvidos para executar ações danosas e atividades maliciosas em um computador. Assinale as diversas formas como os códigos maliciosos podem infectar ou comprometer um computador são:

- ( ) pela exploração de vulnerabilidades existentes nos programas instalados;
- ( ) pela auto execução de mídias removíveis infectadas, como pen-drives;
- ( ) pelo acesso a páginas Web maliciosas, utilizando navegadores vulneráveis;

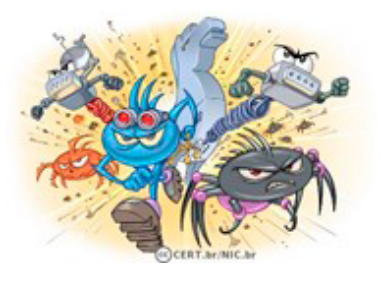

<sup>6</sup> Cartilha de segurança pela internet. Disponível em: <https://cartilha.cert.br/fasciculos/#codigos-maliciosos>. Acesso em 18 maio 2021.

248 CADERNO DO ESTUDANTE

 $\mathcal{L}$   $\mathcal{L}$   $\mathcal{L}$   $\mathcal{L}$   $\mathcal{L}$ 

- ( ) pela ação direta de atacantes que, após invadirem o computador, incluem arquivos contendo códigos maliciosos;
- ( ) pela execução de arquivos previamente infectados, obtidos em anexos de mensagens eletrônicas, via mídias removíveis, em páginas Web ou diretamente de outros computadores (através do compartilhamento de recursos).

Indique uma solução para o problema do computador que foi infectado.

### ATIVIDADE 2 − MEMES: ORIGEM, SIGNIFICADO E ANÁLISE

### Ler para conhecer...

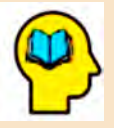

Atualmente a palavra "meme" se espalhou rapidamente por todo o universo digital. Em redes sociais, e-mails, sites de conteúdos diversos ou mesmo aplicativos de celular de mensagens instantâneas, deparar-se com um meme é algo quase certo. Mas será que você conhece a origem da palavra "meme"? De acordo com o artigo "Fenômeno dos

Memes", de Ton Torres (2016), da revista Ciência e Cultura, da Universidade de Campinas, os memes possuem uma origem bem definida:

"O termo foi cunhado pelo zoólogo Richard Dawkins em sua obra O gene egoísta, de 1976, para fazer uma comparação com o conceito de gene. Assim, para Dawkins, meme seria 'uma unidade de transmissão cultural, ou de imitação', ou seja, tudo aquilo que se transmite através da repetição, como hábitos e costumes dentro de uma determinada cultura. Adaptado para a internet, especialmente para as redes sociais, o conceito de meme passa a ser uma 'unidade' propagada ou transmitida através da repetição e imitação, de usuário para usuário ou de grupo para grupo." (Torres, 2016).

E o autor continua:

"Essa associação, que resultou no conceito contemporâneo de meme, nasceu no final da década de 1990, quando um dos criadores da página del.icio.us (um site agregador de links) criou a página Memepool ('piscina de memes', em tradução livre), que compilava links e outros conteúdos compartilhados pelos usuários na web." (Torres, 2016).

É importante ressaltar que a origem da palavra tem um fundamento científico bem estruturado e que seu significado foi devidamente adaptado no decorrer do tempo a fim de responder às transformações culturais.

2.1 Comente o que sabe sobre meme.

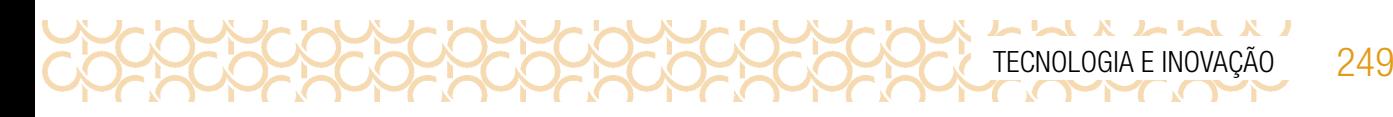

2.2 Já enviou ou criou memes? Com qual intencionalidade?

2.3 Que tipo de imagem usou ou recebeu de memes?

### ATIVIDADE 3 – O PODER DOS MEMES

- 3.1 Reflita sobre as questões a seguir e escreva um parágrafo como resposta.
	- Memes podem influenciar a mudança de opinião das pessoas?
	- Os memes servem para ensinar conceitos importantes sobre algum assunto?
	- Como os memes podem contribuir para a desinformação?

3.2 Por que é comum um meme viralizar? Podemos analisar esse fenômeno apontando três características:

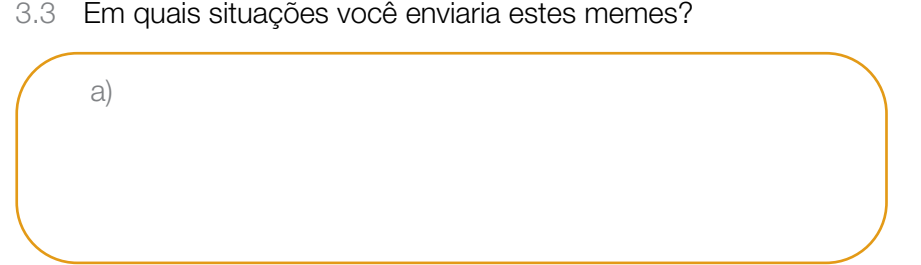

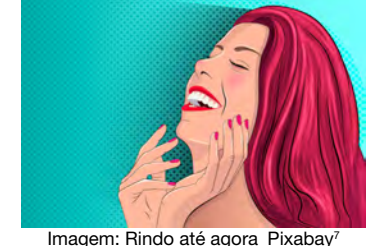

<sup>7</sup> Imagem disponível em: [https://pixabay.com/pt/illustrations/menina-retrato-ilustra%C3%A7%C3%A3o-pessoa-5126644/](https://pixabay.com/pt/illustrations/jovem-mulher-retrato-ilustra%c3%a7%c3%a3o-5126644/). Meme gerado em: https://www.ge

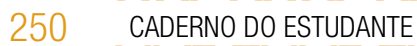

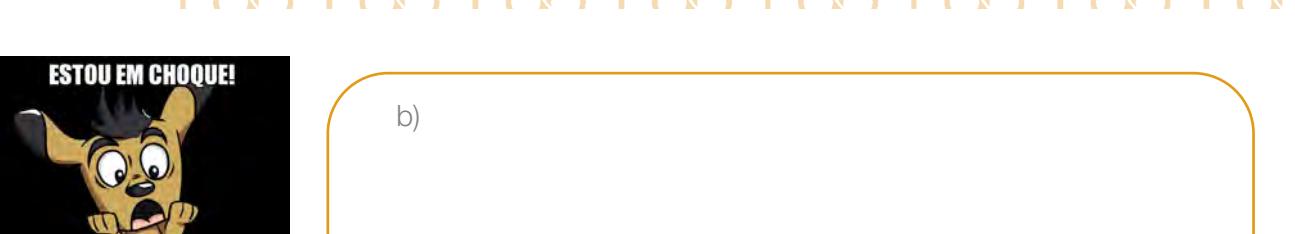

Imagem: Estou em choque\_Pixabay8

 $\mathbf{A}$  and  $\mathbf{A}$  and  $\mathbf{A}$ 

3.4 Crie um meme com base nas imagens a seguir e indique a situação para a qual ele seria adequado.

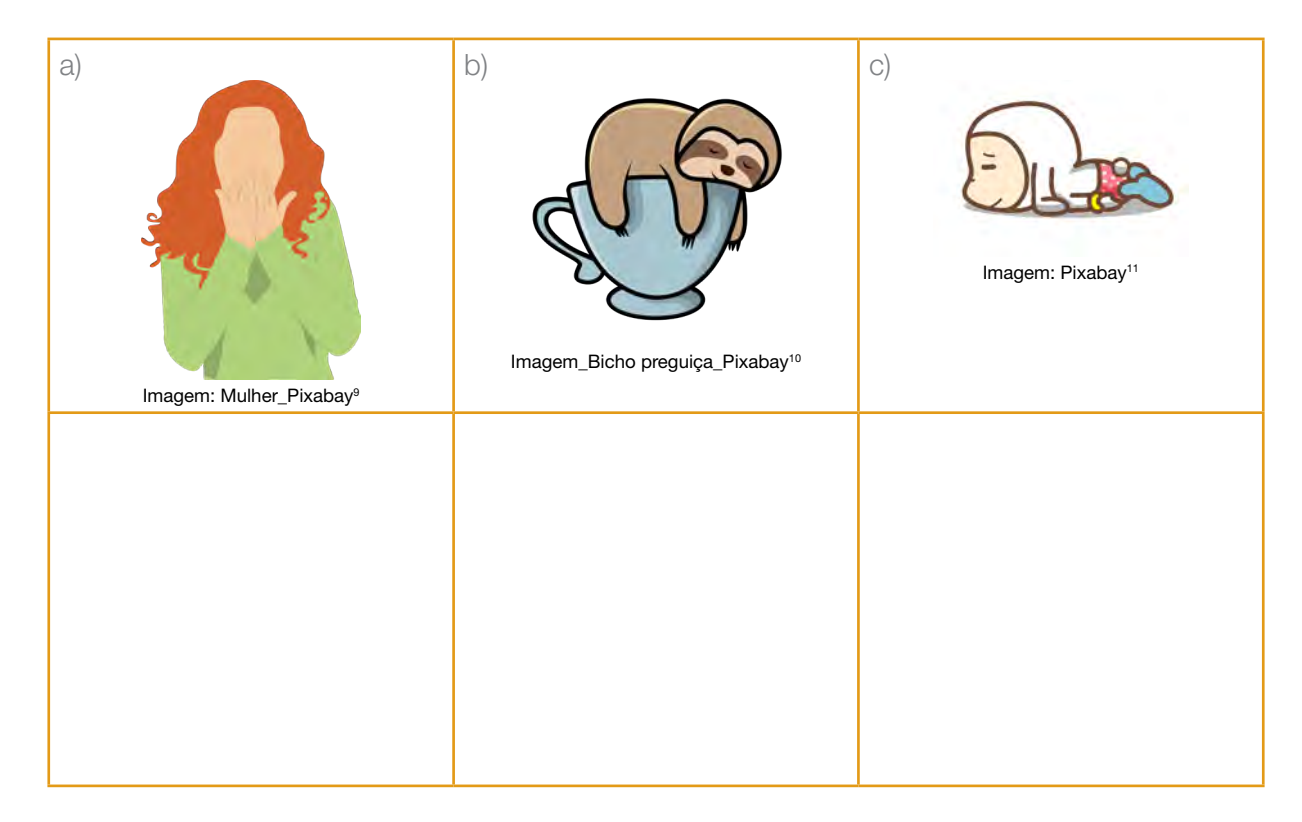

3.5 Quais são os pontos positivos e os pontos de atenção que devemos considerar em relação aos memes? Liste alguns e justifique-os.

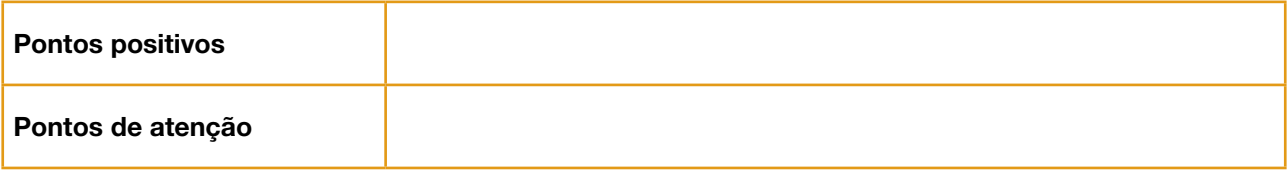

<sup>8</sup> Imagem disponível em: https://pixabay.com/pt/vectors/animal-c%C3%A3o-desenhos-animados-1299573/?download. Meme gerado em: https://www.gerarmemes.com.br/criar-meme

<sup>9</sup> Disponível em: <https://pixabay.com/pt/vectors/mulher-menina-surpreendido-chocado-4498450/>. Acesso em: 29 maio 2021.

<sup>10</sup> Disponível em: <https://pixabay.com/pt/illustrations/pregui%C3%A7a-dormir-animal-bonito-4617460/>. Acesso em: 29 maio 2021.

<sup>11</sup> Disponível em: <https://pixabay.com/pt/illustrations/o-projecto-de-engra%C3%A7ado-3053584/>. Acesso em: 29 maio 2021.

Ler para conhecer...

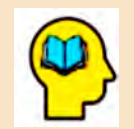

Leia com atenção o texto a seguir. Por mais divertido que seja um meme, é preciso considerar as consequências ao publicá-lo ou compartilhá-lo. Para criar um meme, também é preciso cuidado!

- **Exige repertório:** por se tratar de uma postagem muito sucinta, quem cria o meme deve dominar o assunto que deseja tratar. Caso contrário, o meme criado pode não ser compreendido, ou, o que é ainda mais sério, poderá ser interpretado de forma equivocada e alimentar a desinformação.
- Uso de imagem: quantas vezes são usadas imagens de pessoas conhecidas para criar um meme? Ou de uma foto de um desconhecido? No entanto, há leis de direito de imagem, ou seja, o fato de você possuir a imagem no seu aparelho não quer dizer que você tenha o direito de publicá-la ou usar para qualquer outro fim. É comum, hoje, encontrar pessoas que enfrentam processos por terem usado a imagem de terceiros de forma inadequada e sem permissão.
- Responsabilidade: a partir do momento em que cria e/ou compartilha um meme, você assume a responsabilidade do impacto dele.
- Perda de controle: era um meme criado com a foto de um amigo somente para ficar no grupo de mensagens; em outras palavras, uma brincadeira interna. Mas talvez isso não aconteça, e esse meme pode ir além; uma vez na internet, não há como rastrear ou controlar seu compartilhamento.
- Risco de desinformar: um meme mal interpretado pode gerar confusão, o que contribui para proliferar a desinformação, culminando, dentre muitos outros resultados, em discursos de ódio e discussões cujo decoro e respeito não são considerados.

### ATIVIDADE 4 − MOMENTO DE CRIAR E COMPARTILHAR SEU MEME!

4.1 Chegou o momento de criar memes! Isso mesmo!

Já foram discutidos a origem, o significado e os pontos de atenção que devem ser observados e como os memes podem impactar e viralizar facilmente.

Para ajudar na criação de memes, responda aos questionamentos a seguir, como preparação para criar o seu meme:

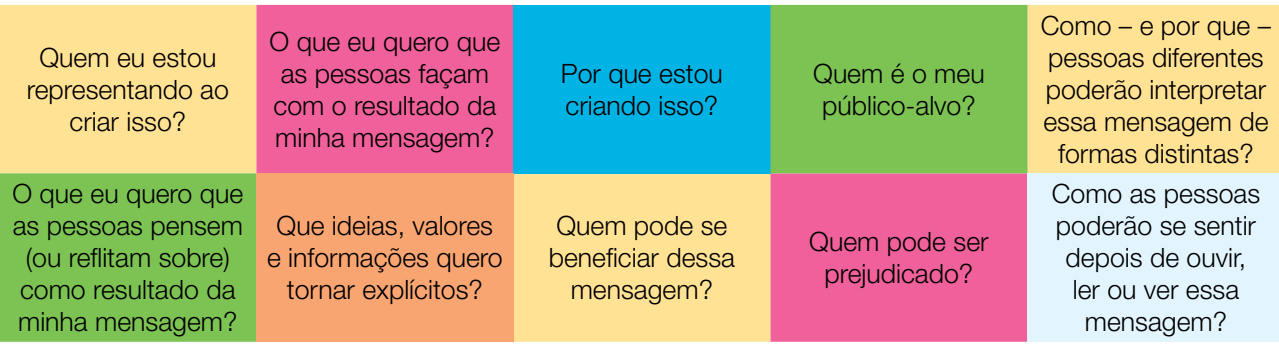

4.2 Agora que você roteirizou, é hora de criar o seu meme. Você pode utilizar sites ou aplicativos de celular que já conhece para criar memes. Seguem aqui algumas sugestões:

- *Meme generator*: <https://imgflip.com/memegenerator>
- *Kapwing*: <https://www.kapwing.com/meme-maker>

252 CADERNO DO ESTUDANTE

 $\mathbf{I} \times \mathbf{A} \times \mathbf{A} \times \mathbf{A}$ 

- *Iloveimg*: <https://www.iloveimg.com/pt/gerador-de-memes>

Lembre-se de que os memes, assim como qualquer forma de comunicação, tem uma carga de responsabilidade e impacto social e cultural consideráveis.

Após a criação, compartilhe em uma ferramenta colaborativa indicada pelo(a) professor(a). Compartilhe em #TecInovasp.

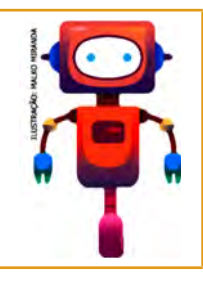

Olá, que bom que chegou até aqui. Compartilhe com seus colegas como foi sua jornada.

Organize uma apresentação: vídeo, mapa mental, mural virtual, enfim, use a imaginação para contar como foi sua aprendizagem. Compartilhe em #TecInovasp.

Parabéns! Você finalizou essa etapa dos estudos, acesse o link a seguir para avaliar esse material e sua trajetória de aprendizagem. Sua opinião será muito importante para aprimorarmos esse material.

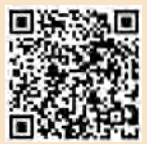

<https://forms.gle/vHp51M7XcHzhrcxh6>